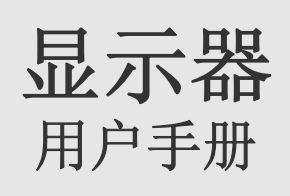

颜色和外观可能根据产品的不同而有所变化,并且出于性能 提高对规格进行的更改,恕不另行通知。

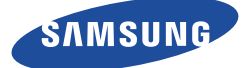

# 主要安全注意事项

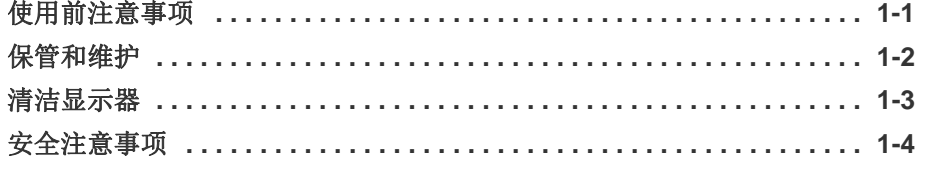

# 安装产品

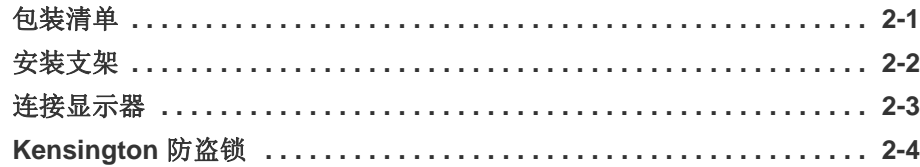

# 使用本产品

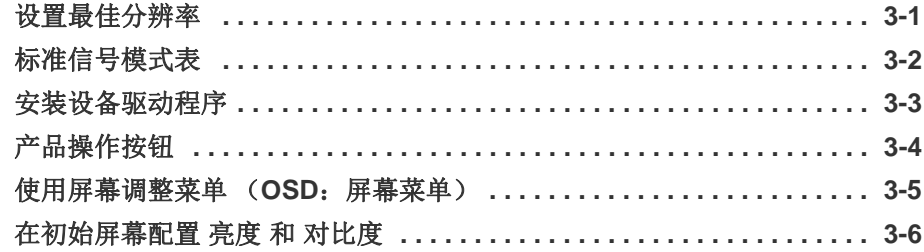

# 安装软件

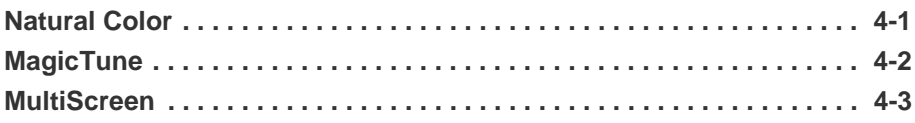

# 故障排除

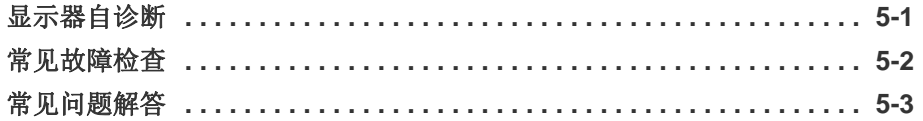

# 更多信息

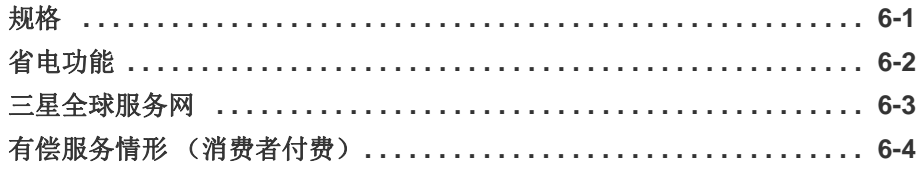

# <span id="page-2-0"></span>**1** 主要安全注意事项

# <span id="page-2-1"></span>**1-1** 使用前注意事项

## 本手册所用图标

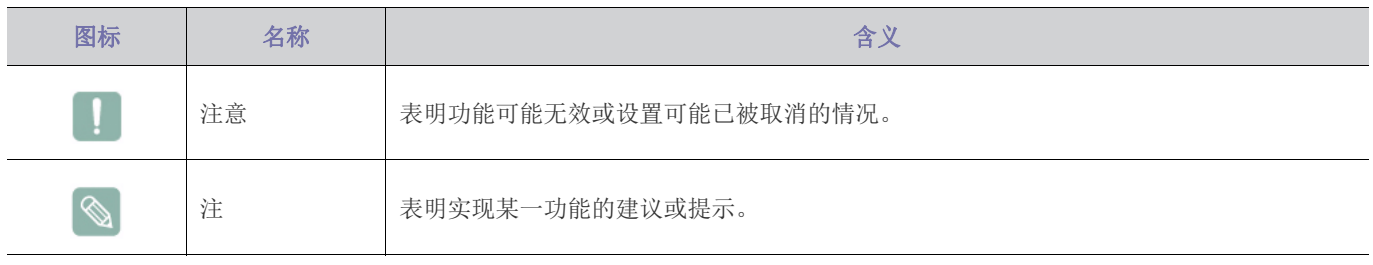

# 使用本手册

- 使用本产品前请仔细阅读安全注意事项。
- 如出现问题,请参考 "故障排除"部分。

# 版权须知

如因产品性能的改善,本手册中的内容有所变更,恕不另行通知。

版权所有 © **2011 Samsung Electronics Co., Ltd.**。保留所有权利。

Samsung Electronics, Co., Ltd. 保留本手册的版权。

未经 Samsung Electronics, Co., Ltd. 的书面许可, 不得以任何形式对本手册的部分或完整内容进行复制、散布或使用。

Microsoft、 Windows 和 Windows NT 是微软公司的注册商标。

VESA、 DPM 和 DDC 是视频电子标准协会 (Video Electronics Standard Association) 的注册商标。

# CCC合格声明

本产品符合GB4943.1-2011, GB9254-2008, GB17625.1-2003, 标准并已取得 CCC认证。

# <span id="page-3-0"></span>**1-2** 保管和维护

### 确保安全的安装空间

• 请使产品与其他物体 (如墙壁)之间保持必要的距离,以保证良好通风。 否则可能因内部温度升高而导致火灾或产品故障。 请按图中所示的必要距离安装本产品。

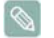

产品的外观可能因具体产品而异。

使用壁挂支架安装产品时

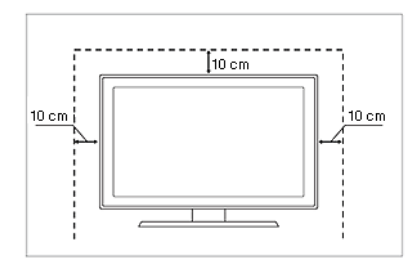

#### 关于残影

• 长时间显示一个静止画面时,可能会出现残影或色斑。如果长时间不使用本产品,请设置省电模式或屏幕保护程序。

# <span id="page-4-0"></span>**1-3** 清洁显示器

#### 清洁显示器

• 尖端显示器的面板和外部容易被划伤,需谨慎使用。请按照以下步骤清洁显示器。

使用洁净柔软的干布擦拭显示器屏幕。

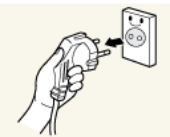

1. 关闭显示器和 PC 的电源。

2. 断开显示器的电源线。

 $\infty$ 

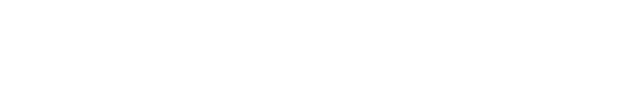

请务必紧握插头断开缆线,切勿用湿手触摸缆线,以防触电。

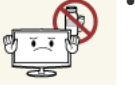

• 切勿使用含有表面活性剂、酒精或溶剂的清洗剂。 否则,外部可能会褪色或破裂,面板涂层也可能会脱落。

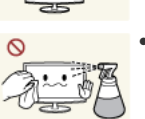

• 请勿直接将水或清洁剂喷到显示器上。 否则显示器可能会进水并引发火灾、触电或显示器故障。

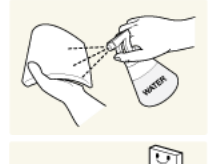

4. 使用一块轻微蘸湿的软布来清洁显示器的外部。

5. 清洁之后将电源线连接到显示器。

6. 打开显示器和 PC 的电源。

#### 存储注意事项

• 使用超声波加湿器可能会导致高光泽产品上出现白色污点。

 $\mathscr{C}$ 您可以联系最近的服务中心 (收费服务)对显示器内部进行清洁。

# <span id="page-5-0"></span>**1-4** 安全注意事项

## 安全注意事项图标

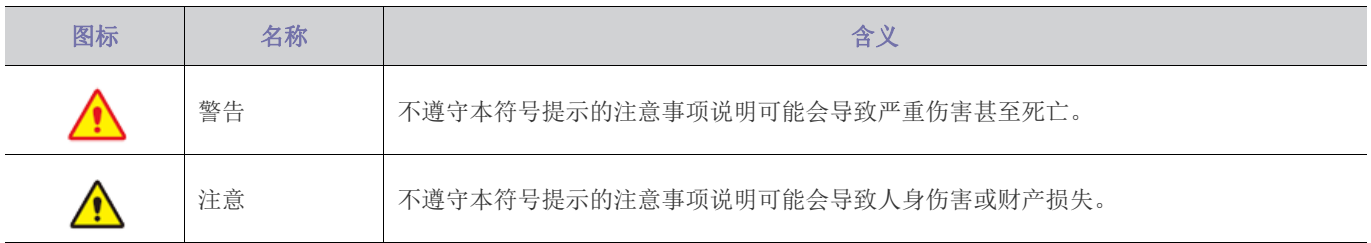

# 符号含义

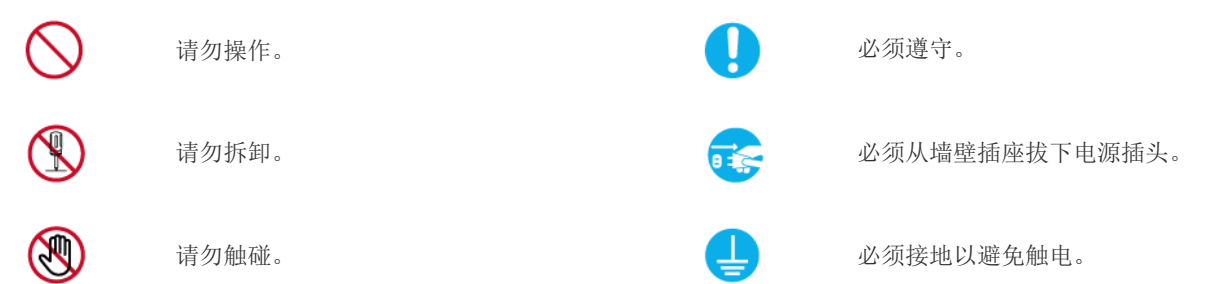

## 相关电源问题

以下图片仅供参考,产品可能因型号和销售国或地区不同而有所差异。

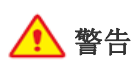

请勿使用破损的电源线或电源插头或松动的 电源插座。

• 否则可能导致触电或起火。

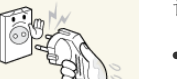

请勿用湿手插拔电源插头。

• 否则可能导致触电。

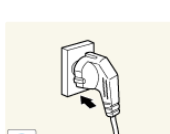

 $\overline{\circ}$ 

 $\circ$ 

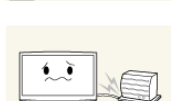

切勿过度弯折或缠绕电源线并避免在电源线 上放置重物。

请勿将多台电子设备的电源插头连接到一个

• 否则,可能会因为墙壁插座过热引起火

• 否则,可能会因为电源线破损,导致触 电或引起火灾。

如果电源线的插脚或墙壁插座积尘,请用干 布擦拭干净。

• 否则可能导致起火。

墙壁插座上。

灾。

请插紧电源插头。

• 否则可能导致起火。

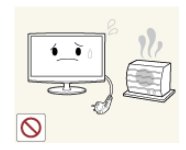

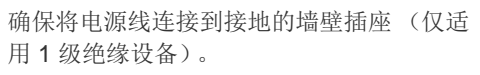

• 否则可能导致触电或人身伤害。

使本产品和电源线远离加热器。

• 否则可能导致触电或起火。

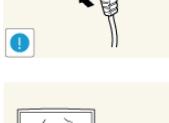

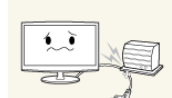

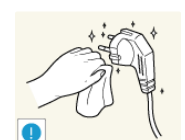

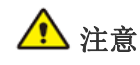

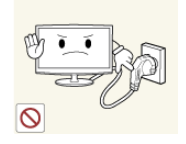

产品在运行时请勿断开电源线。

• 否则可能会由于触电而损坏本产品。

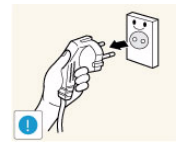

在从墙壁插座上拔下电源插头时,请确保抓 住电源插头将插头拔下,切勿抓住电源线拔 插头。

• 否则可能导致触电或起火。

# 相关安装问题

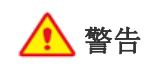

请勿将点燃的蜡烛、蚊香或香烟放在本产品 上,也不可在加热器附近安装本产品。 • 否则可能导致起火。

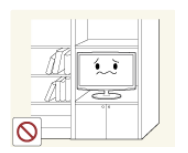

请勿将产品安装在书柜或壁橱内等通风不良 的地方。

• 否则可能会因为产品内部过热而引起火 灾。

请将产品的塑料包装袋置于儿童无法触及之 处。

• 如果儿童将塑料袋套在头上玩耍,可能 会导致窒息。

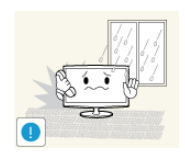

请勿将本产品安装在有灰尘、湿气 (蒸气浴 室)、油、烟或有水 (雨水)的地方, 也不 要将它安装在车辆上。

• 否则可能会导致触电或引起火灾。

请将本产品安装在儿童触及不到的地方。

- 如果儿童触碰本产品,可能会导致产品 坠落,造成人身伤害。
- 由于本产品前部较重,请将其安装在水 平稳固的表面上。

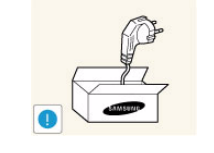

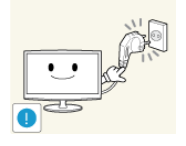

请务必仅使用三星公司提供的电源线。另 外,请勿使用其他电子设备的电源线。

• 否则可能导致触电或起火。

将电源插头连接到便于触及的墙壁插座上。

• 在产品出现问题时,必须拔下电源插头, 彻底切断电源。仅使用产品上的电源按 钮不能彻底切断电源。

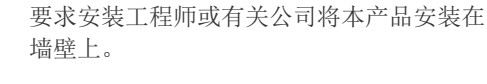

- 否则可能导致人身伤害。
- 请务必使用指定的壁挂支架。

安装产品时,为保持通风,请将产品安装在 距墙面至少 10 cm 的位置。

• 否则可能会因为产品内部过热而引起火 灾。

请勿将本产品安装在不稳定或容易震动的地 方,如摇晃或倾斜的架子。

- 否则,产品可能会摔落,导致产品受损 或人身伤害。
- 如果将本产品放置于容易震动的地方, 可能会使产品出现故障或引起火灾。

请勿将产品安装在阳光直射环境下或炉火、 加热器等热源附近。

• 否则可能会缩短产品使用寿命或引起火 灾。

食用油 (例如大豆油)可能会损坏本产品或 使其变形。请勿在厨房内或厨房灶台附近安 装本产品。

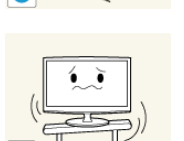

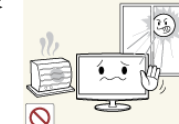

 $\overline{\circ}$ 

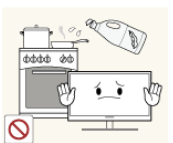

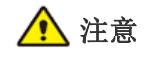

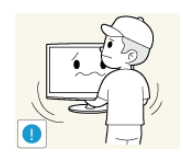

搬动本产品时小心不要使产品坠落。

• 否则可能会导致产品故障或造成人身伤 害。

在将本产品安装到柜子中或架子上时,请确 保本产品的前部没有突出柜子或架子。

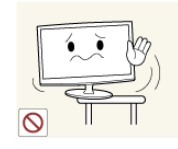

- 否则,可能会造成产品坠落,导致产品 故障或人身伤害。
- 请确保使用适合本产品尺寸的柜子或架 子。

如果将本产品安装在使用条件变化很大的地 方,可能会由于环境问题产生严重的质量问 题。对此,您得先就相关事宜咨询本公司的 服务工程师,然后才可安装产品。

> • 在多尘、含有化学物质、高温或低温、 极其潮湿的地方,例如设备需要长期不 间断运行的机场或火车站等。

## 相关使用问题

# 警告

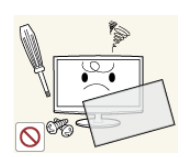

本产品内部有高压,切勿自行拆卸、修理或 改装本产品。

- 否则可能导致起火或触电。
- 如果产品需要维修,请联系服务中心。

如果产品发出异常声响、散发焦味或冒烟, 请立即拔下电源插头,并与服务中心联系。

• 否则可能导致触电或起火。

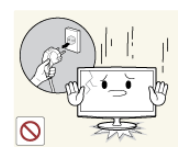

当本产品跌落或外壳损坏时,请关闭电源并 拔下电源线。请与服务中心联系。

• 否则可能导致起火或触电。

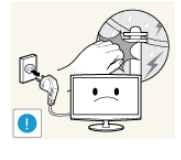

如果出现打雷或闪电,请关闭产品电源并请 拔下电源线。

• 否则可能导致触电或起火。

请勿通过拉电源线或天线缆线来移动本产 品。

• 否则可能因为缆线损坏而导致触电、火 灾或产品故障。

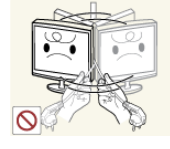

请勿仅通过拽电源线或信号缆线来提起或移 动本产品。

• 否则可能因为缆线损坏而导致触电、火 灾或产品故障。

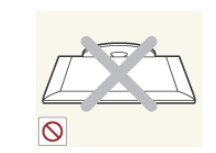

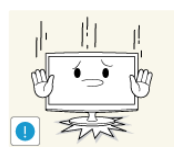

请勿将本产品面朝下放在地板上。

• 这样可能会损坏产品显示屏。

请轻拿轻放本产品。

• 否则可能会导致产品故障或造成人身伤 害。

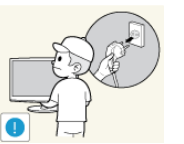

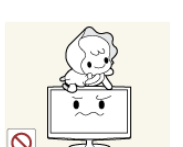

在搬移本产品之前,请先关闭电源开关,并 拔下电源线及所有其他连接的缆线。

• 否则,电源线可能会损坏,并可能会导 致起火或触电。

请勿允许儿童攀爬本产品。

• 否则,产品可能会坠落,导致人身伤害 甚至死亡。

请勿将玩具、饼干等物品放置在本产品上。

• 儿童为拿到产品上放置的物品而攀爬本 产品时,物品或本产品可能会跌落,导 致人身伤害甚至死亡。

请勿在产品上扔放任何物品或撞击本产品。

• 否则可能导致触电或起火。

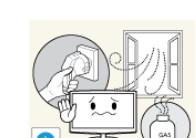

发生煤气泄漏时,请勿触摸本产品或电源插 头,而要立即打开门窗通风。

• 如果出现火花,可能导致爆炸或起火。

请勿在本产品周围使用或放置易燃喷剂或物 品。

• 否则可能导致爆炸或起火。

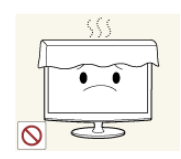

请注意本产品的通风孔是否被桌布或窗帘阻 塞。

• 否则可能会因为产品内部过热而引起火 灾。

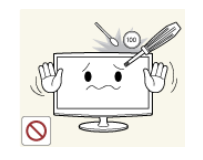

请勿将筷子、硬币或发夹等金属物体或易燃 物体插入本产品的通风孔,端口等中。

- 如有异物或水进入本产品,请立即关闭 电源,拔下电源线,并与服务中心联系。
- 否则,可能会导致产品故障、触电或火 灾。

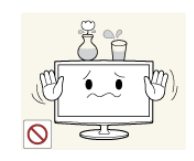

请勿将花瓶、花盆、饮品、化妆品或药物等 液体容器或金属物体放置在本产品上。

- 如有异物或水进入本产品,请立即关闭 电源,拔下电源线,并与服务中心联系。
- 否则,可能会导致产品故障、触电或火 灾。

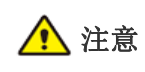

长时间显示一个静止画面时,可能会出现残 影或色斑。

• 长时间不使用本产品时,请使用省电模 式或将屏幕保护设置为动态图片。

请设置适合本产品的分辨率和频率。

• 否则可能引起眼睛疲劳。

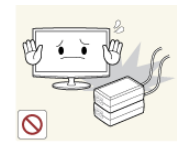

切勿重叠放置适配器。 • 否则可能导致起火。

• 否则可能导致起火。

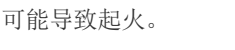

在使用适配器之前,应去除聚乙烯包装。

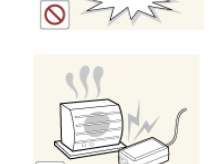

L.

 $z^z$ 

- 如果长时间不使用本产品 (例如外出), 请 从墙壁插座上拔下电源线。
- 否则可能会使产品积尘,从而导致过热 或短路引起火灾或触电。

请勿仅握住支架翻转或移动本产品。

• 否则可能会导致本产品坠落,造成产品 损坏或人身伤害。

使电源适配器远离任何热源。

• 否则可能导致起火。

受损。

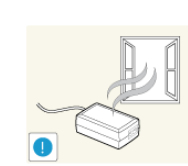

始终将电源适配器放置在通风良好的地方。

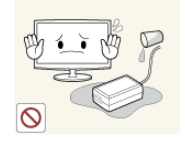

 $\mathcal{S}$ 

 $\Omega$ 

注意不要让适配器接触到水或被淋湿。

这可能导致故障、触电或起火。切勿在 水源旁边或室外使用适配器,尤其是雨 雪天气。用水清洁地板时,注意不要弄 湿适配器。

切勿在本产品附近使用加湿器或炉具。

• 否则可能导致触电或起火。

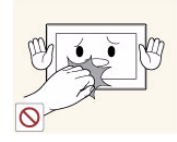

长时间使用本产品,显示屏会变热,请勿触 摸显示屏。

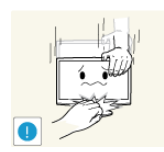

- 调整产品角度或支架高度时务必小心。
	- 手或手指可能会因为被卡住而受伤。
	- 如果产品过分倾斜,可能会坠落,造成 人身伤害。

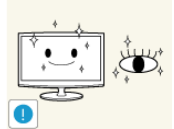

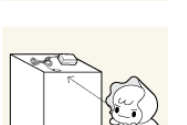

长时间观看本产品时,请务必每小时让眼睛 休息 5 分钟。

长时间近距离地观看本产品可能会导致视力

• 这样可以减轻眼睛疲劳。

请将小附件放在儿童触摸不到的地方。

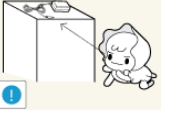

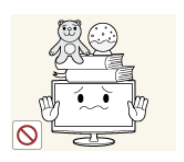

请勿将重物放在本产品上。

• 否则可能会导致产品故障或造成人身伤 害。

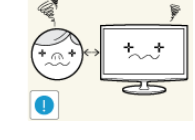

# 使用本产品时,请保持正确的姿势

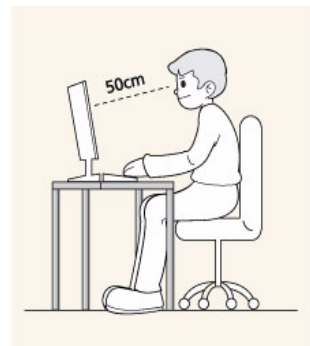

使用本产品时,请保持正确的姿势。

- 挺直背脊。
- 眼睛与屏幕之间保持 45~50厘米 (18~ 20 inch) 的距离。低头看屏幕,面朝屏幕。
- 调整产品角度,使屏幕上无反光。
- 肘部呈直角,手臂与手背保持水平。
- 肘部呈直角。
- 脚跟平放在地面上,膝关节保持 90 度或大于 90 度,保持手臂处于心脏下方位置。

# <span id="page-10-0"></span>**2** 安装产品

# <span id="page-10-1"></span>**2-1** 包装清单

- 拆开产品包装,检查是否有以下物件。
	- 保存包装盒,以免日后需要搬移产品。

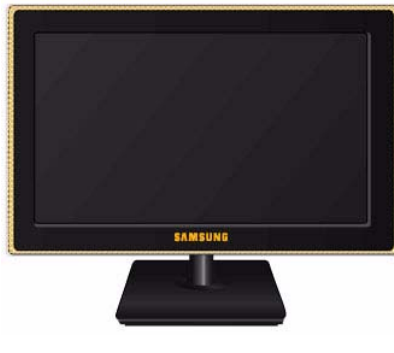

显示器

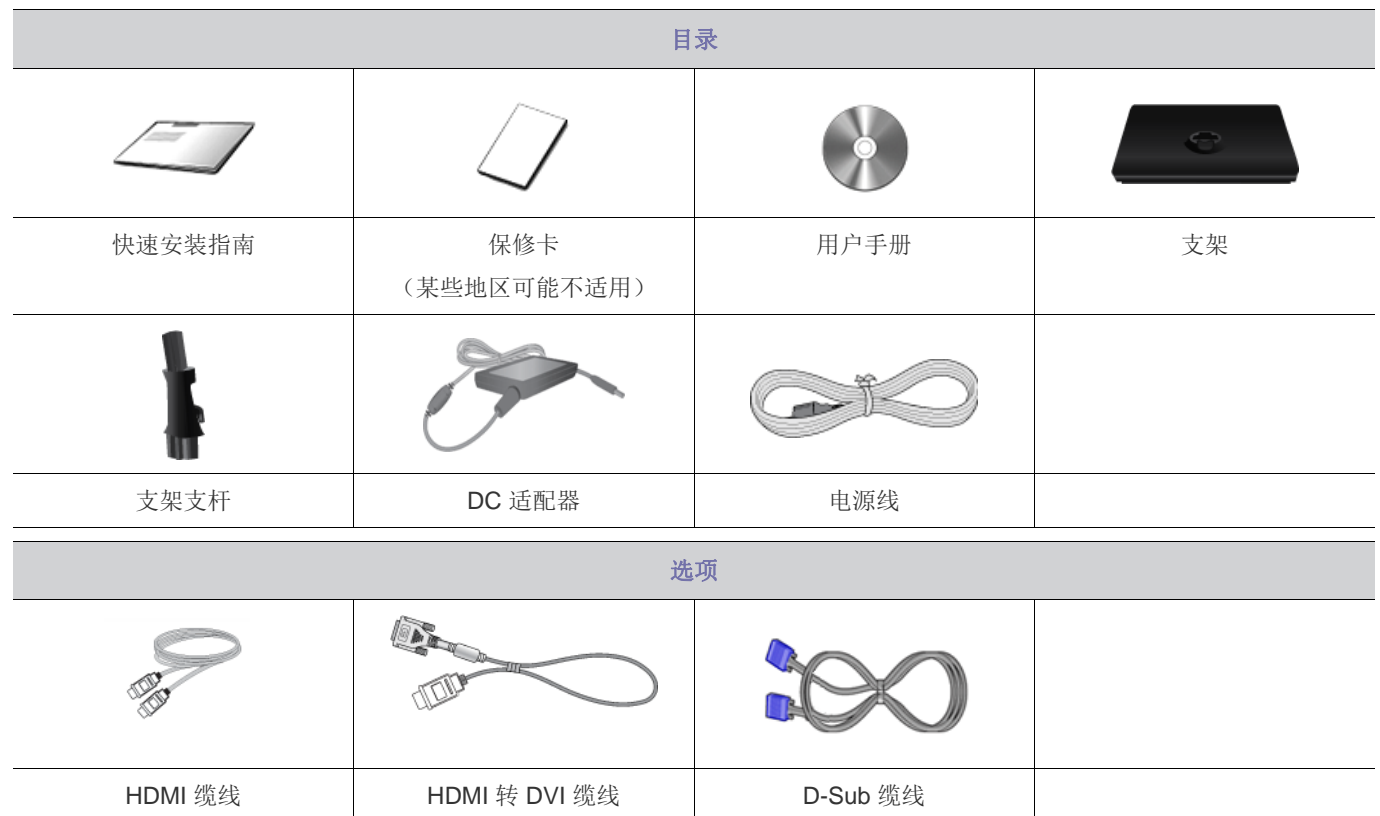

 $\mathscr{C}$ 根据所购产品的不同,提供的电缆可能会有所不同。

# <span id="page-11-0"></span>**2-2** 安装支架

◎ 组装产品之前,先将产品屏幕朝下放置于平稳的表面 (桌台等)。

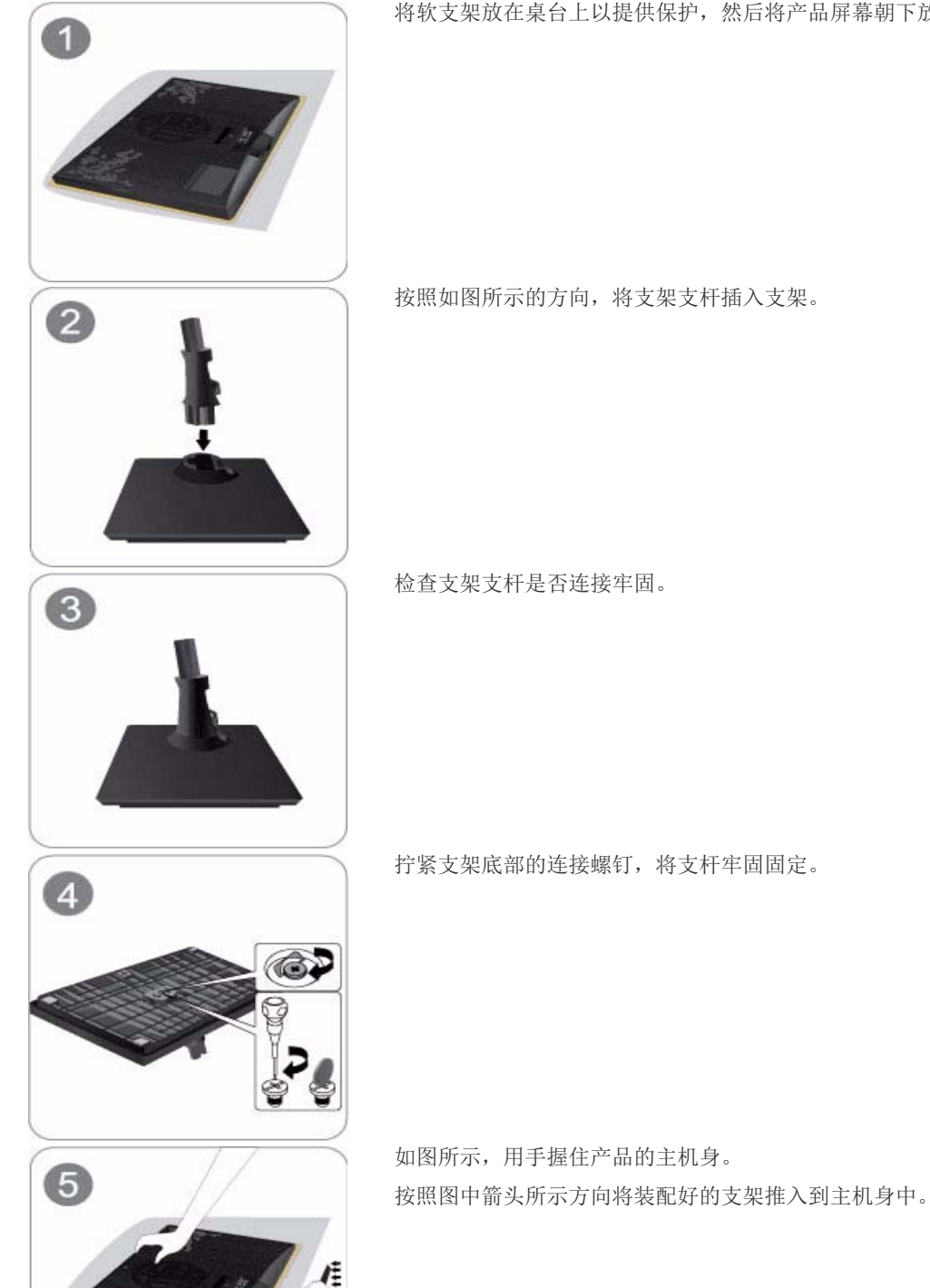

将软支架放在桌台上以提供保护,然后将产品屏幕朝下放到支架上。

- 注意

抬起设备时切勿仅握住支架。

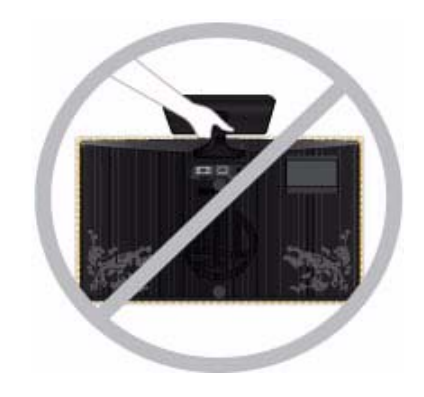

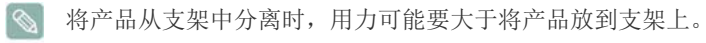

# <span id="page-13-0"></span>**2-3** 连接显示器

# 连接 **PC**

- 连接部件可能因产品型号而异。
- **1.** 根据 PC 所支持的视频输出模式将产品连接到 PC。
	- 在显卡提供 D-Sub (<模拟>) 输出时
		- 使用 D-Sub 缆线将产品的 [RGB IN] 端口连接到 PC 的[D-Sub] 端口。

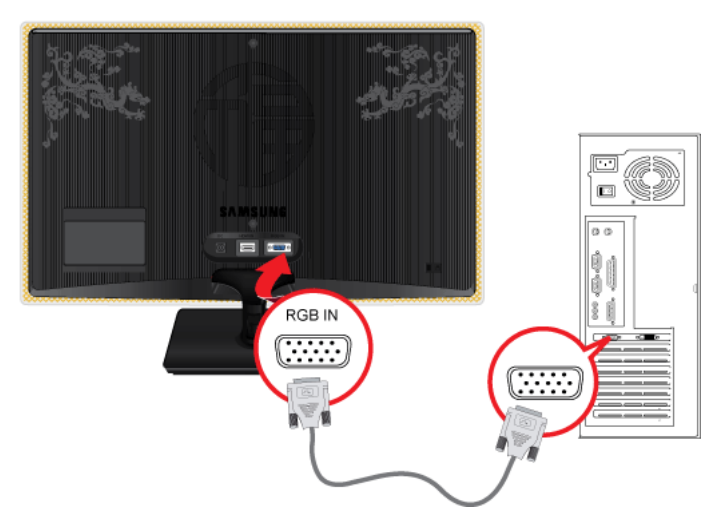

- 在显卡提供 DVI (<数字>) 输出时
	- 使用 HDMI 转 DVI 缆线,将产品的 [HDMI IN] 端口连接到 PC 的 [DVI] 端口。

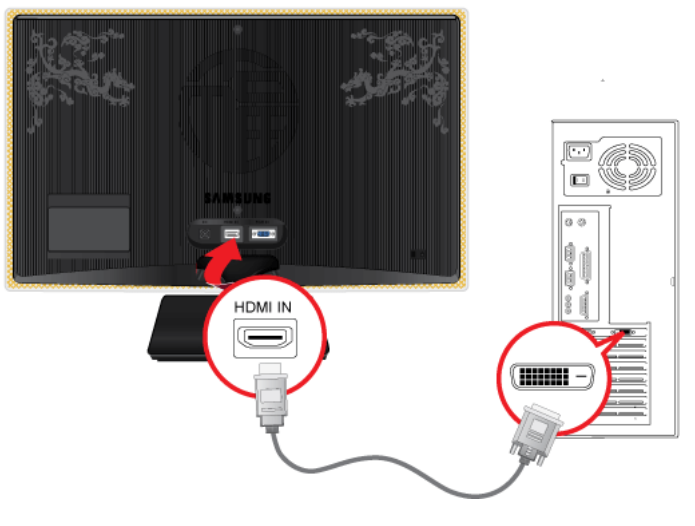

- $\infty$ [HDMI IN] 端子仅为 HDMI 专用型号提供。
- **2.** 将电源适配器连接到产品背面的 [DC] 插孔。将电源线连接到电源适配器和壁式插座。

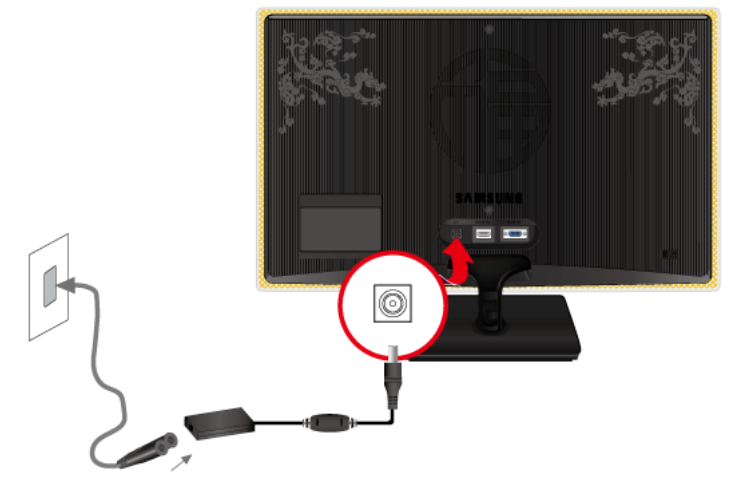

- **图 连接本产品与 PC** 后, 即可打开并使用它。
- **3.** 如图所示将缆线固定起来。

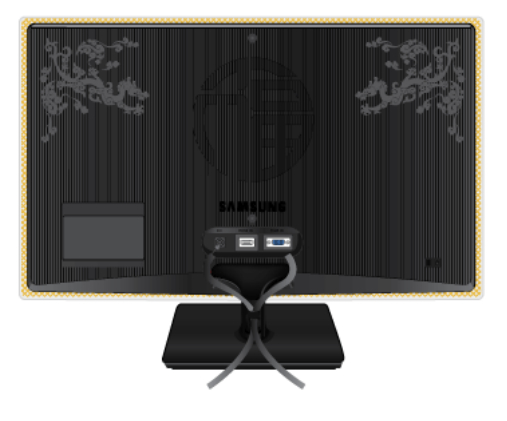

# 连接视频设备

使用 HDMI 缆线将您的数字输出设备的 HDMI 输出端口连接至产品的 [HDMI IN] 端口。

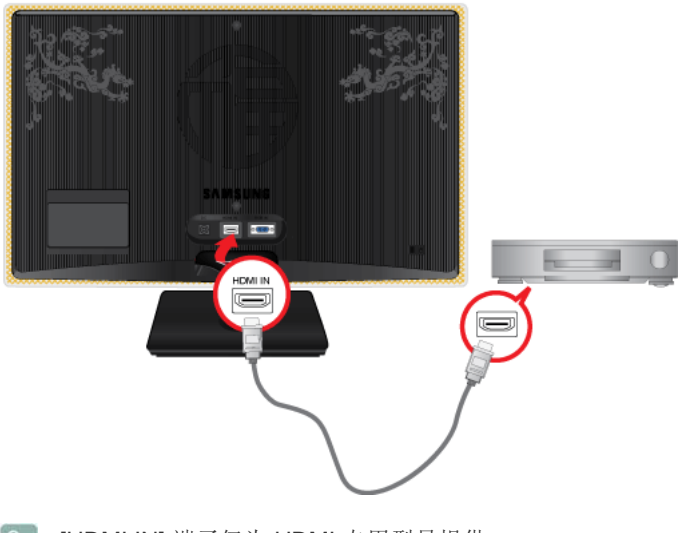

[HDMI IN] 端子仅为 HDMI 专用型号提供。 $\infty$ 

# <span id="page-15-0"></span>**2-4 Kensington** 防盗锁

Kensington 防盗锁是一种防盗装置,用户可通过它锁定产品,从而在公共场所安全地使用本产品。由于型号和生产厂商不同,锁 定装置的形状和使用方式不尽相同。有关详细信息,请参阅锁定装置随附的 《用户手册》。

Kensington 防盗锁需另行购买。

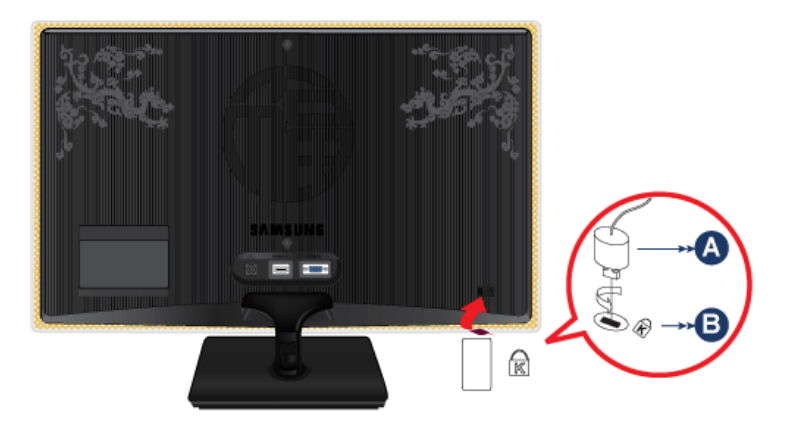

### 要锁定产品,请执行以下步骤:

- **1.** 将 Kensington 防盗锁缆线绕在椅子或桌子等大件静止物体上。
- **2.** 将装有防盗锁的缆线的一端穿过 Kensington 防盗锁缆线的环形末端。
- 3. 将锁定装置插入显示器上的 Kensington 锁孔 (B) 中。
- 4. 锁定锁定装置 (A)。
	- 这些为一般性说明。相关详细信息,请参考锁定装置随附的 《用户手册》。
		- 您可以在电子商店、网上商店或我们的服务中心购买锁定装置。

# <span id="page-16-0"></span>**3** 使用本产品

# <span id="page-16-1"></span>**3-1** 设置最佳分辨率

在购买本产品后,打开电源时,产品屏幕上会显示一则有关最佳分辨率设置的消息。 在产品上选择一种语言,将 PC 分辨率更改为最佳设置。

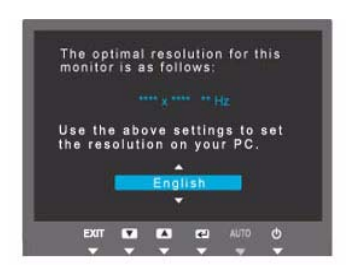

▲/▼:您可以使用这些按钮选择一种语言。 MENU : 如果您按此按钮,消息将消失。

- 如果分辨率未设置到最佳状态,此消息将最多显示 3 次。
	- 要将分辨率设置到最佳状态
		- 关闭 PC 的电源后,连接本产品和 PC,然后再打开电源。
		- 右键单击桌面,在弹出菜单中选择 "Properties"(属性)。
		- 在 "Settings"(设置)选项卡中,将分辨率设置为最佳状态。
	- 为获取最佳分辨率,请参阅规格。

# <span id="page-17-0"></span>**3-2** 标准信号模式表

在最佳分辨率设置下观看时,本产品方可提供最佳画面质量。最佳分辨率取决于屏幕尺寸。 因此,如果没有设置好适合显示屏尺寸的最佳分辨率,画面质量会降低。建议将产品分辨率设置到最佳状态。

如果 PC 输出信号为以下标准信号模式之一,屏幕将自动调整。但是,如果 PC 输出信号不是以下标准信号模式之一,将可能仅 显示空白画面或仅可打开电源 LED。对此,请参考显卡的 《用户手册》进行配置。

为获取最佳分辨率,请参阅规格。  $\infty$ 

#### S22B560H

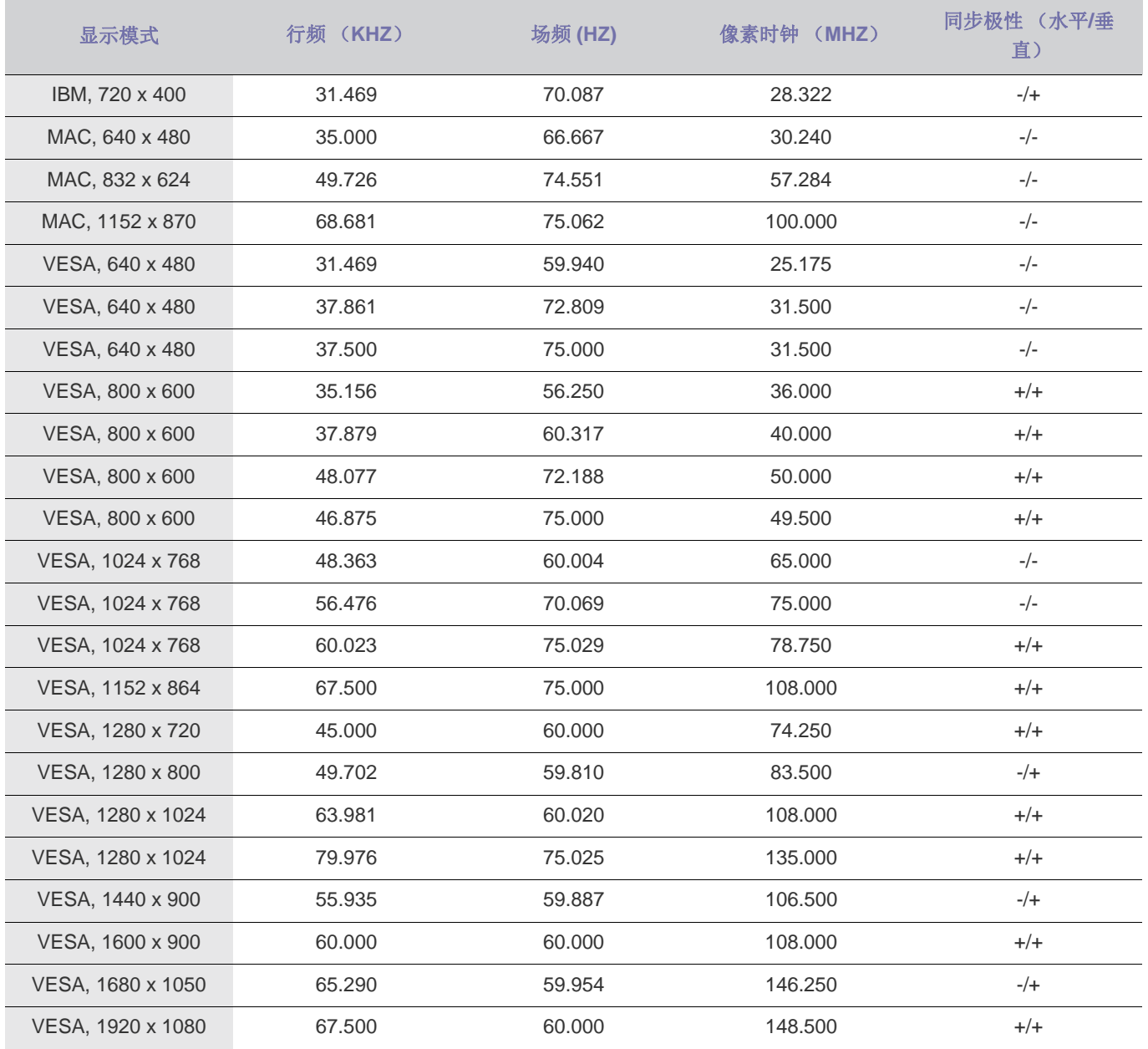

### 行频

从屏幕最左侧位置到最右侧位置扫描一条线所需的时间称为水平周期,水平周期的倒数称为"行频"。行频单位为 kHz。

场频

显示屏每秒必须在屏幕上几十次地显示同一画面,这样人眼才能看到画面。此频率称为"场频"。场频单位为 Hz。

# <span id="page-18-0"></span>**3-3** 安装设备驱动程序

- 如果设备驱动程序已安装,您可以将产品的分辨率和频率设置为最佳配置。本产品随附的光盘上存有设备驱动程序。如果随 附的驱动程序文件损坏,请访问服务中心或 Samsung Electronics 网站 (http://www.samsung.com/),下载所需驱动程序。
- **1.** 将驱动程序安装光盘放入 CD-ROM 驱动器中。
- **2.** 双击 "Windows Driver"(Windows 驱动程序)。
- **3.** 请按照画面显示的说明完成接下来的安装步骤。
- **4.** 在型号列表中选择产品型号。

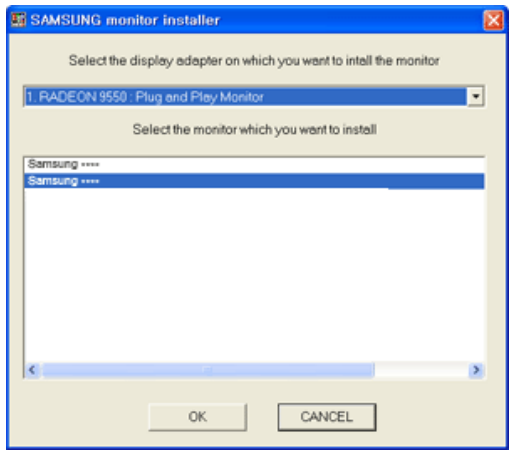

5. 在 "Control Panel (控制面板)设置中检查分辨率和屏幕刷新率的设置是否正确。"有关详细信息,请参阅 Windows 操作系 统的文档。

# <span id="page-19-0"></span>产品操作按钮

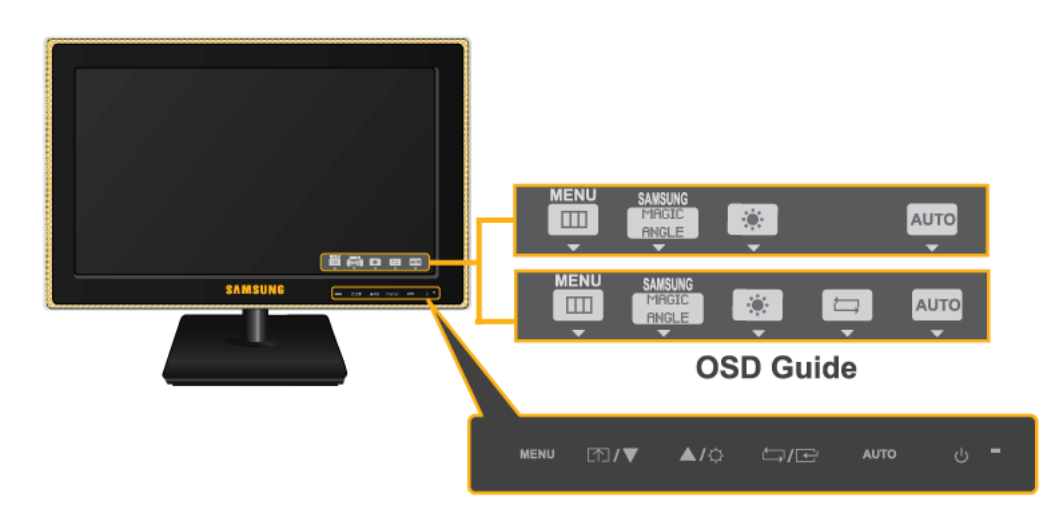

- S · 按显示器上的某个按钮,屏幕上会出现 OSD Guide。
	- 如果按显示器正面的某个按钮,会首先显示 OSD Guide 及按钮功能,然后才出现该按钮所对应的菜单。
	- 要进入菜单,再按一次显示器正面的按钮。
	- OSD Guide 可能因功能和型号而异。请参见实际产品。

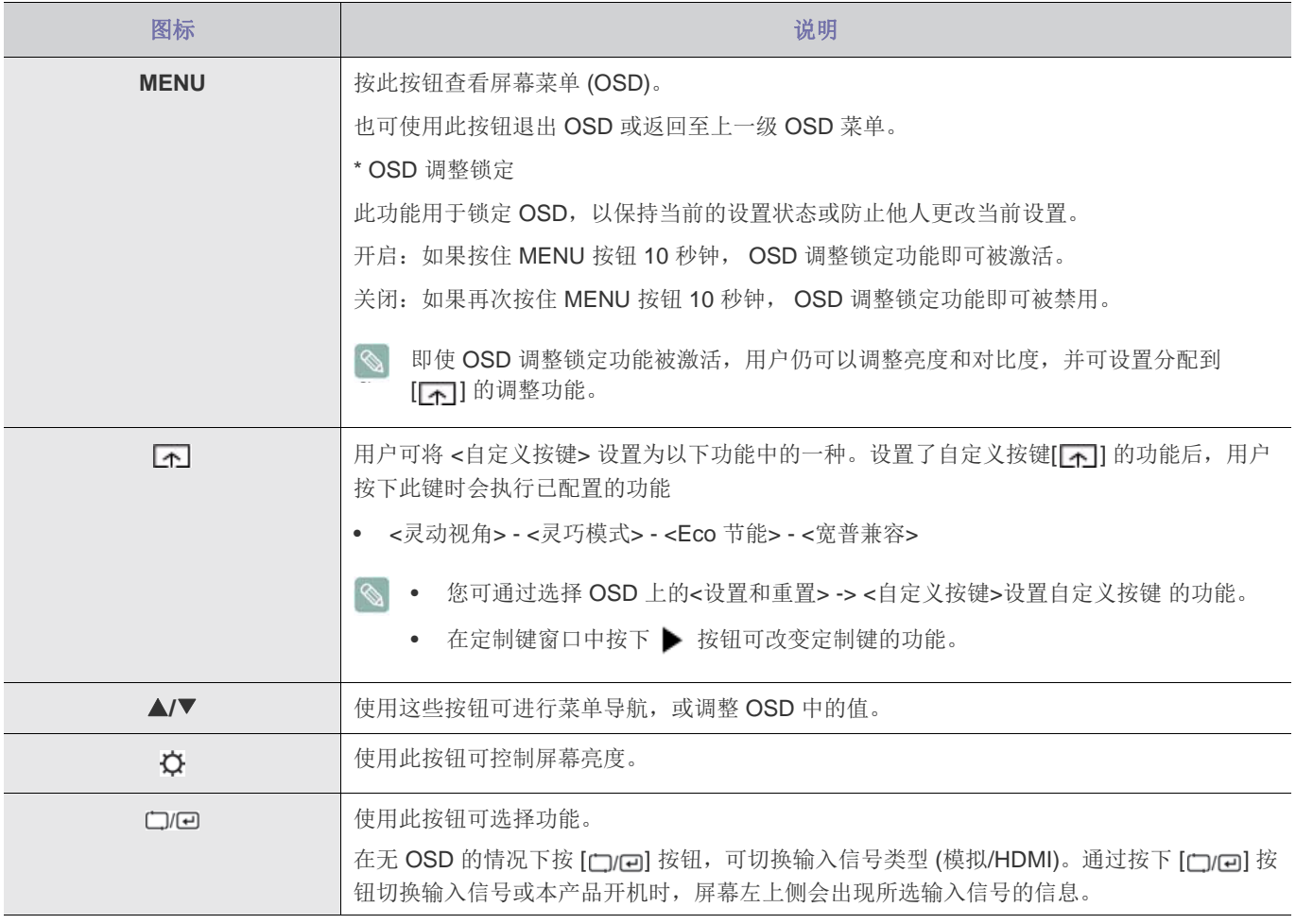

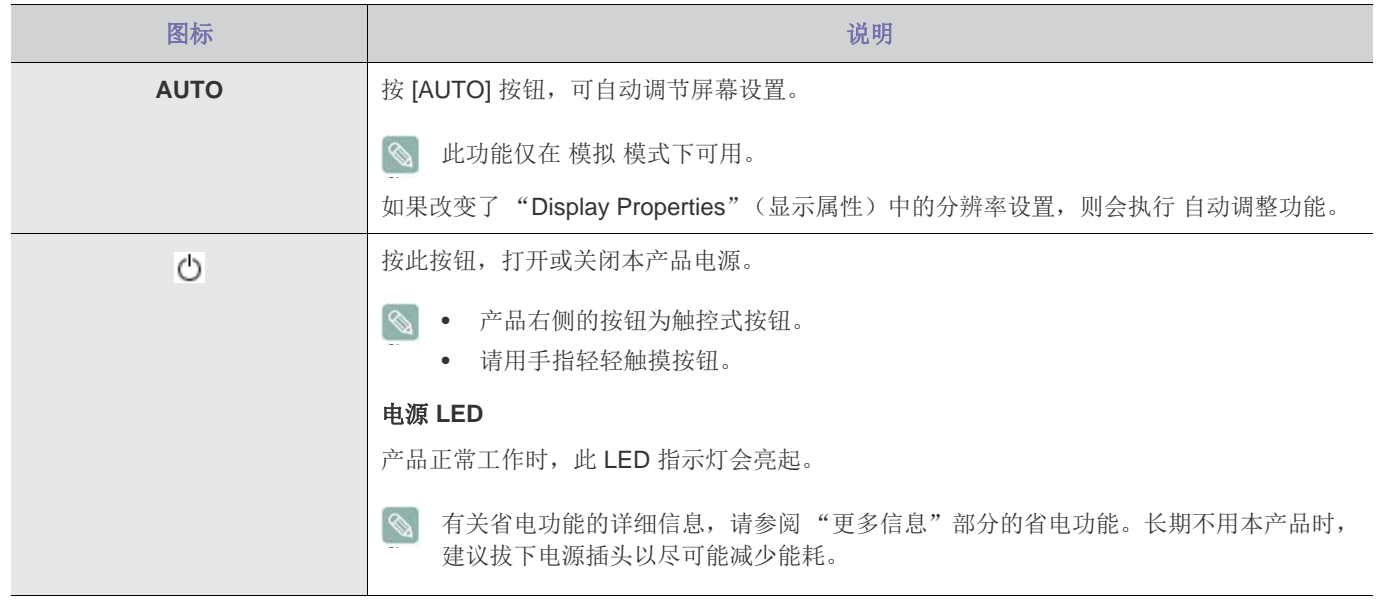

# <span id="page-21-0"></span>**3-5** 使用屏幕调整菜单 (**OSD**:屏幕菜单)

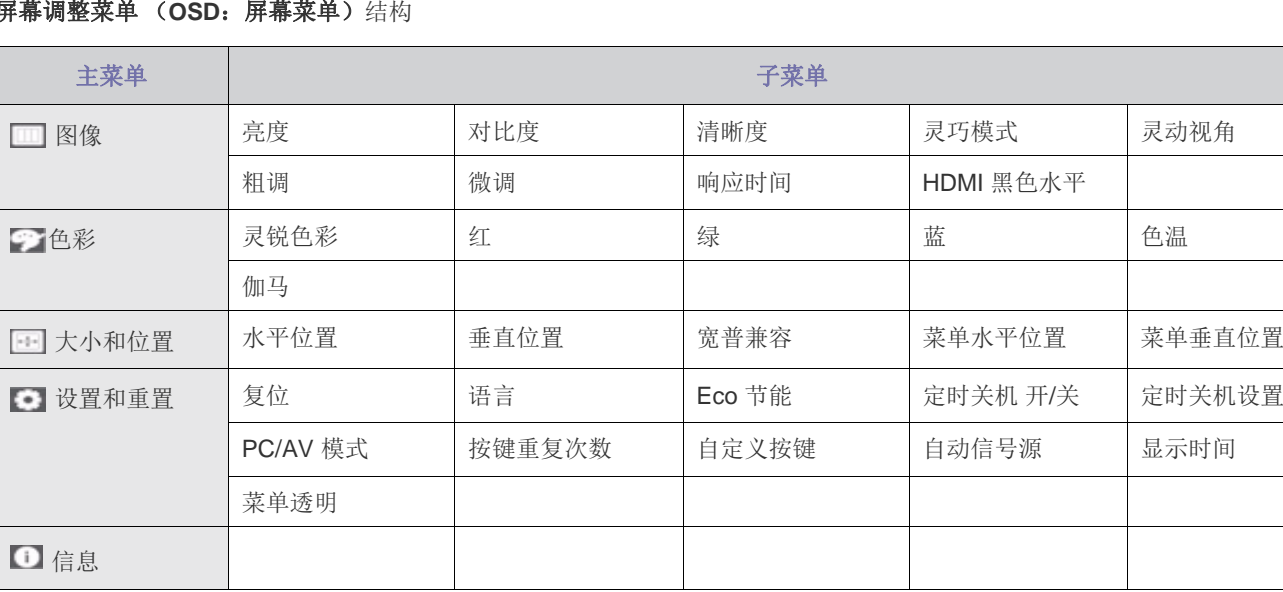

#### 屏幕调整菜单 (**OSD**:屏幕菜单)结构

显示器的功能可能因型号而异。请参见实际产品。

# 图像

 $\delta$ 

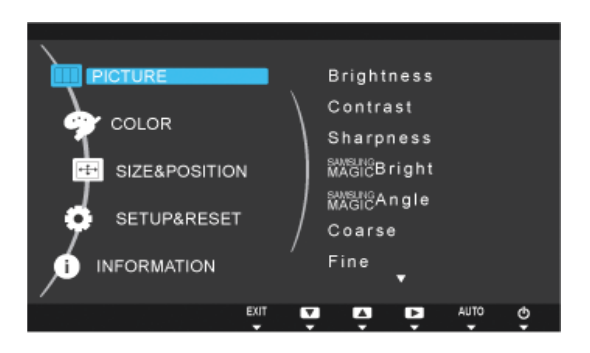

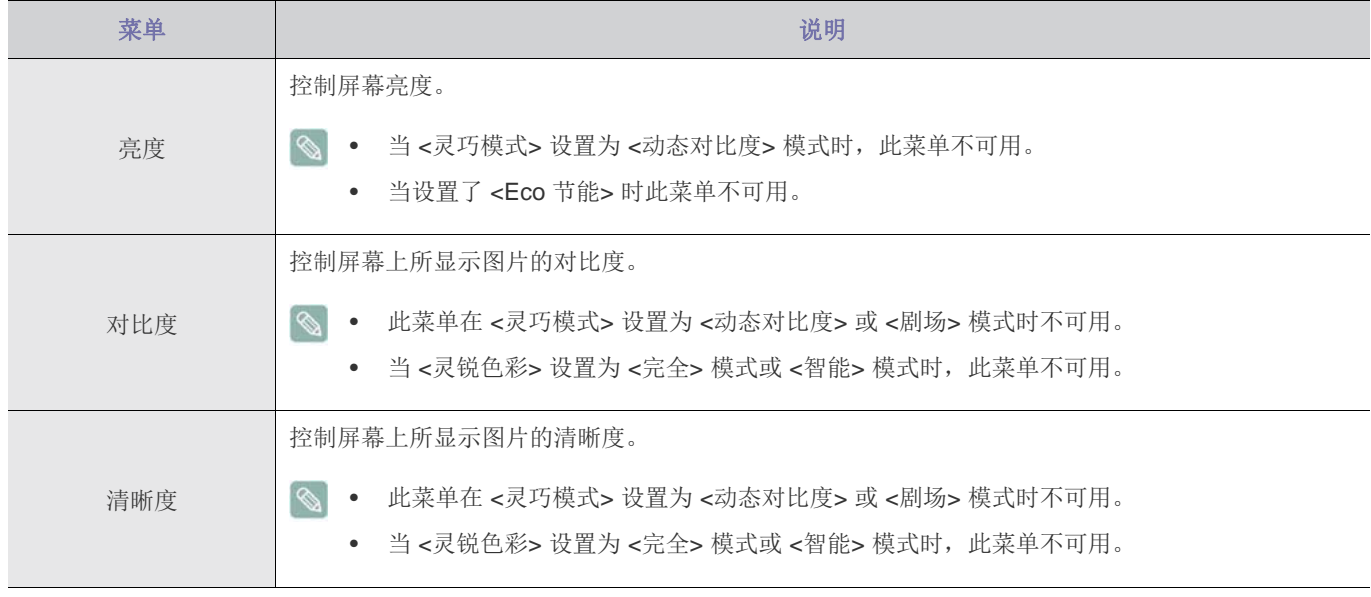

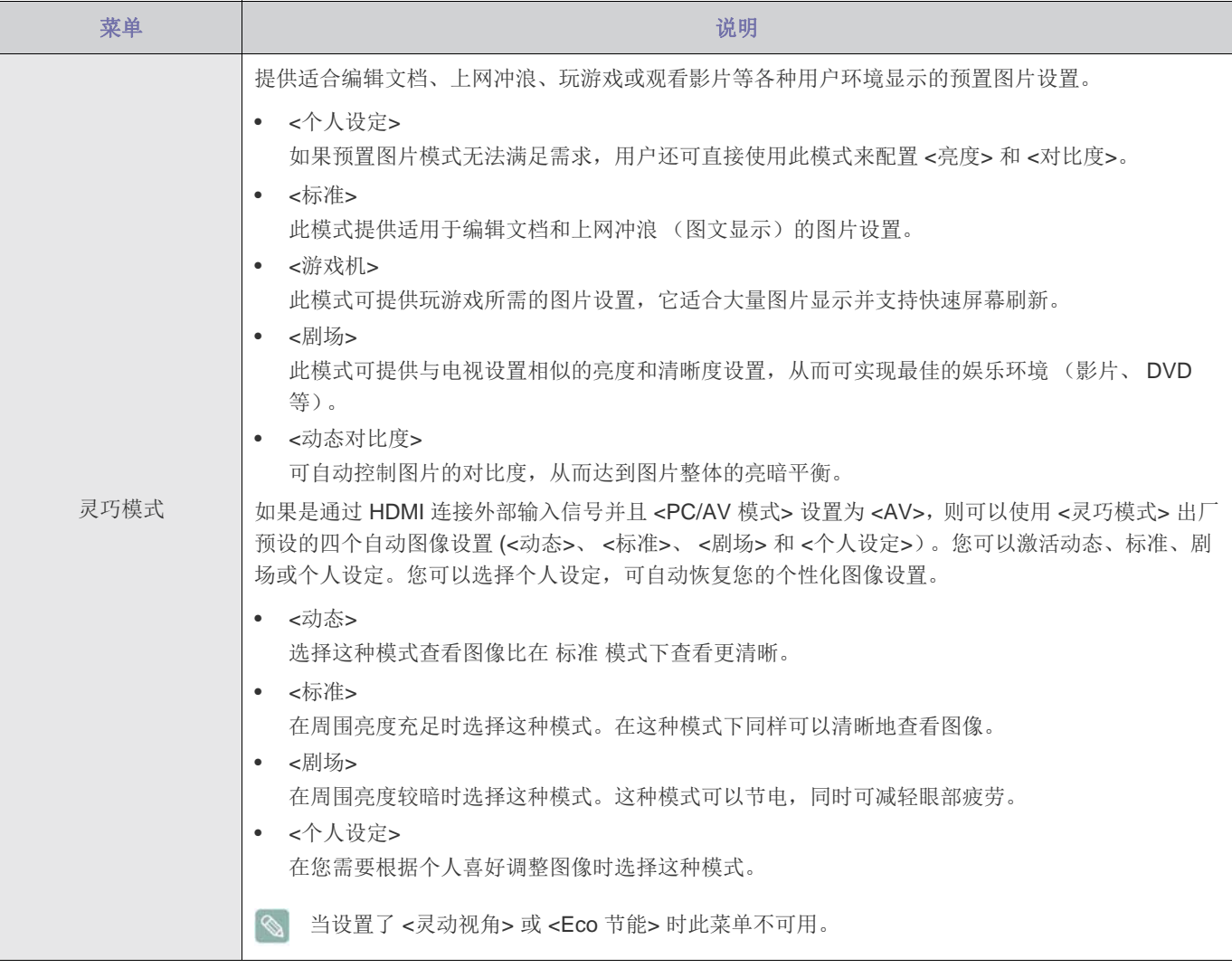

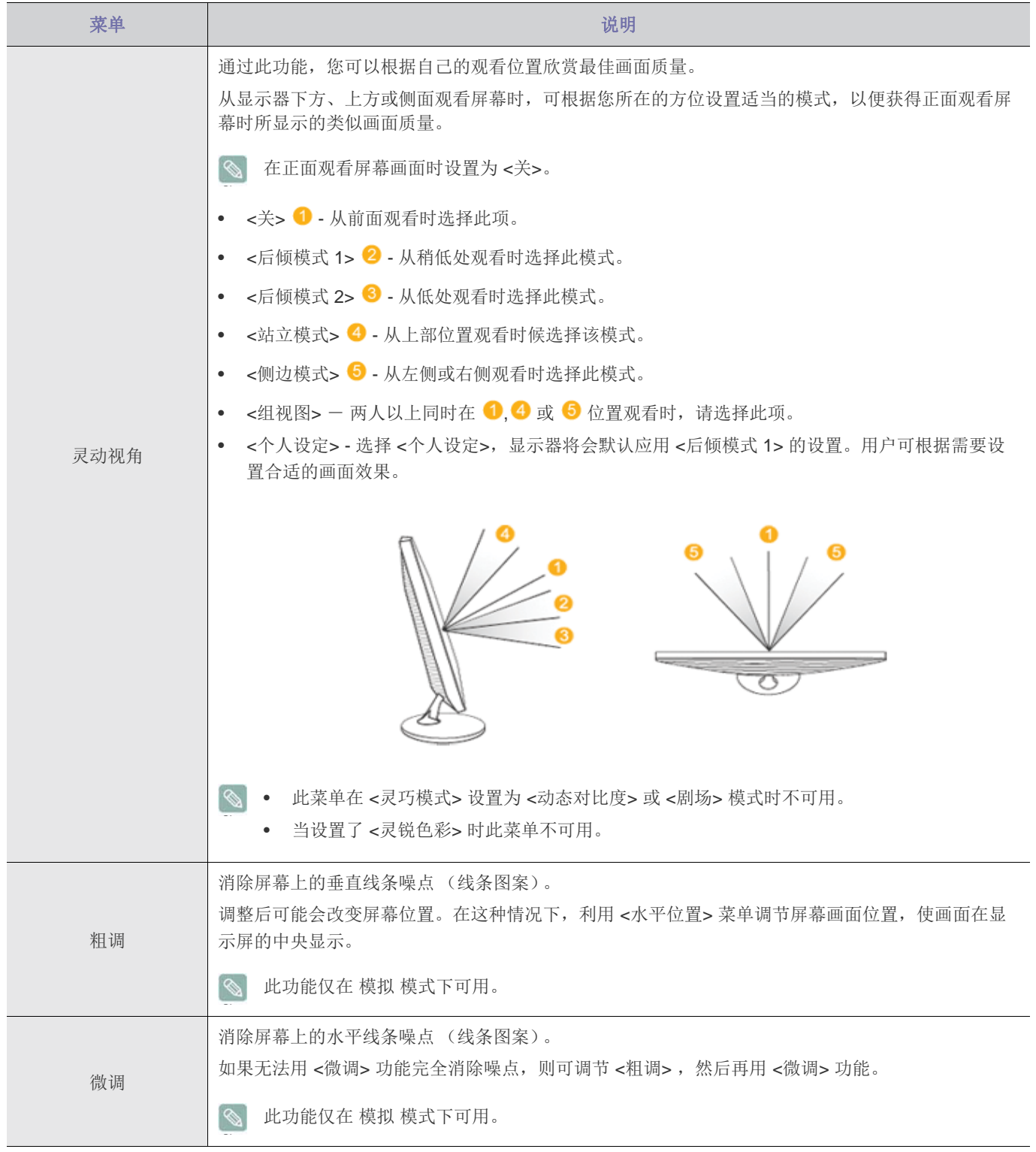

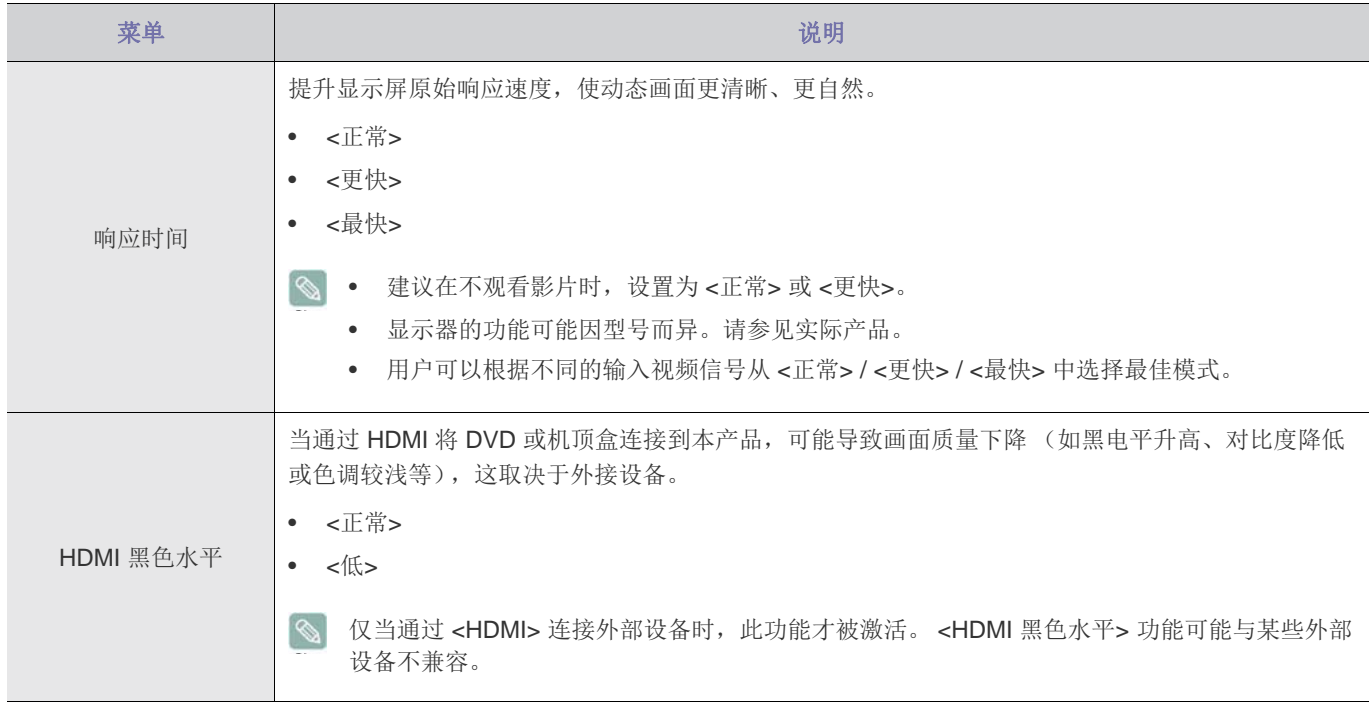

# 色彩

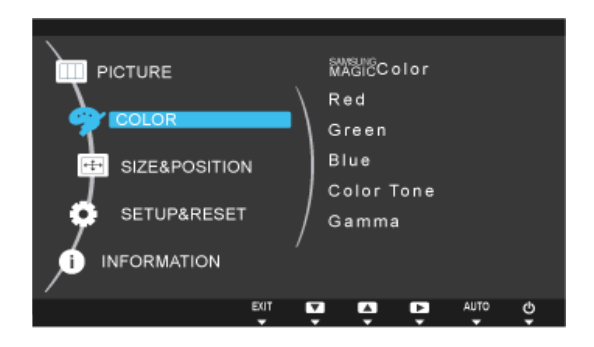

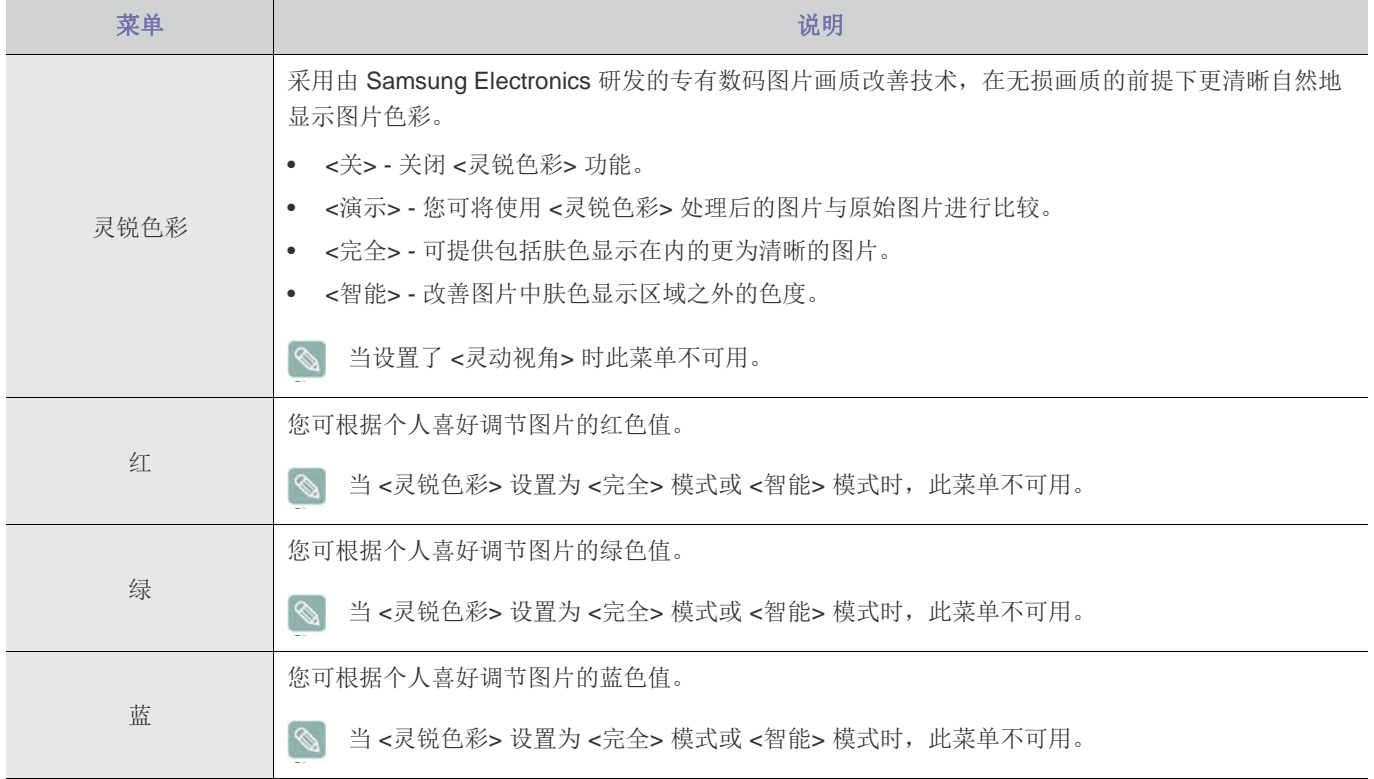

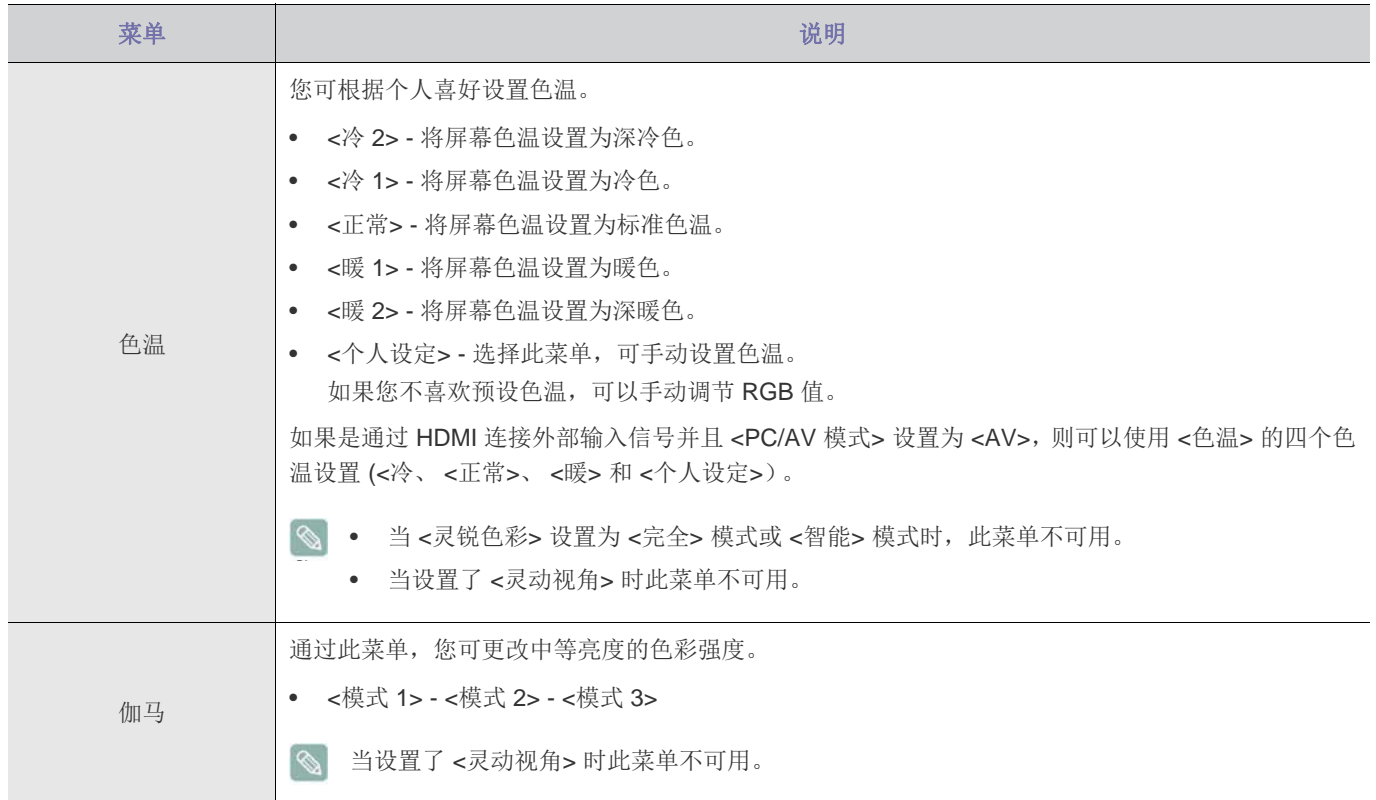

(以上菜单在 <灵巧模式> 设置为 <动态对比度> 和 <剧场> 模式时不可用。 )

# 大小和位置

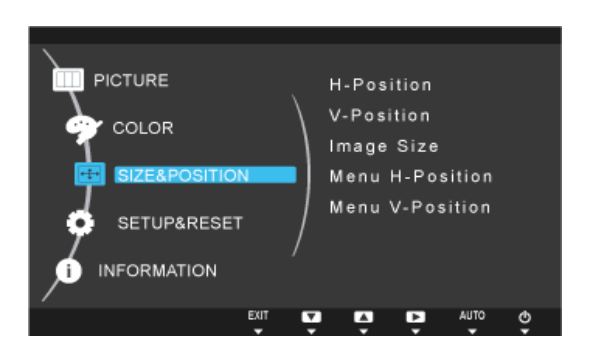

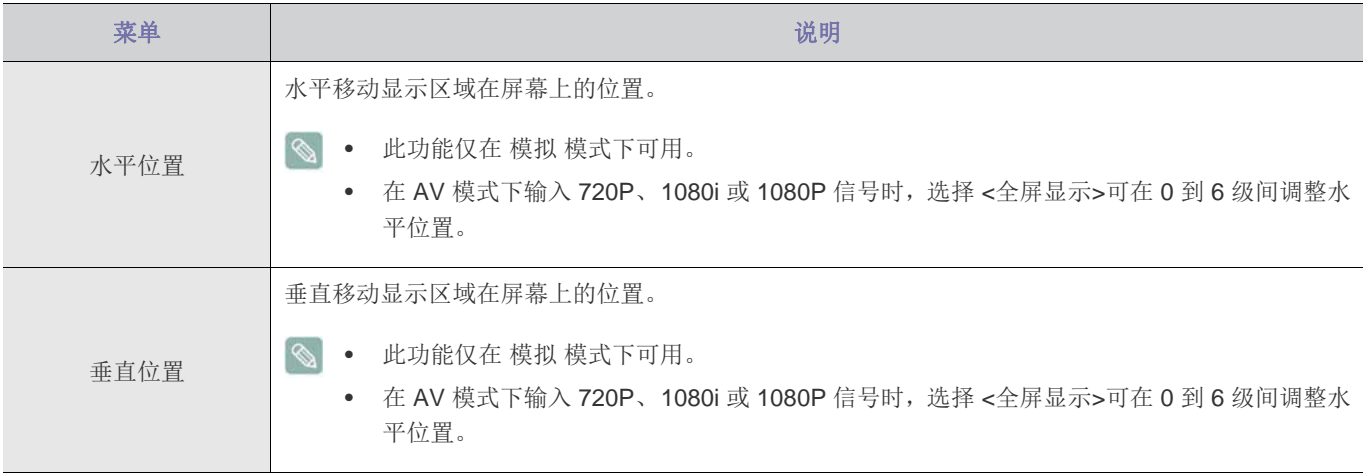

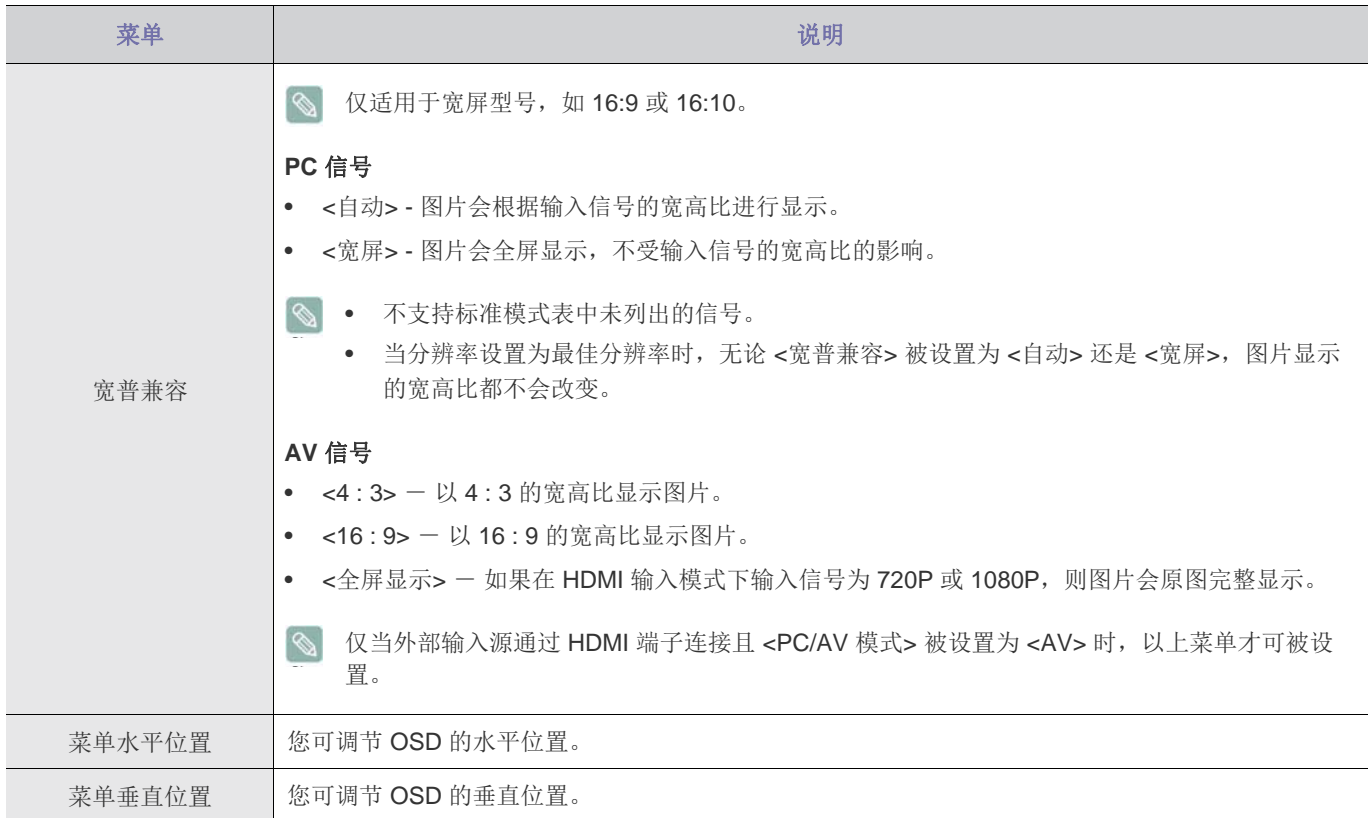

# 设置和重置

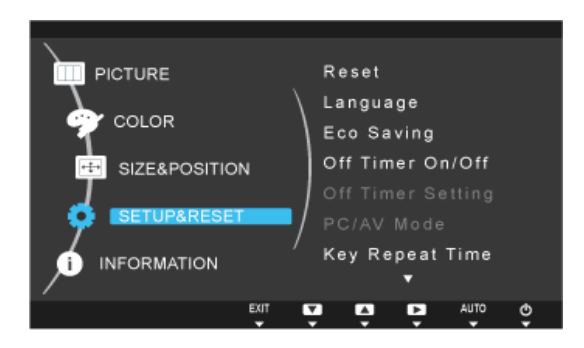

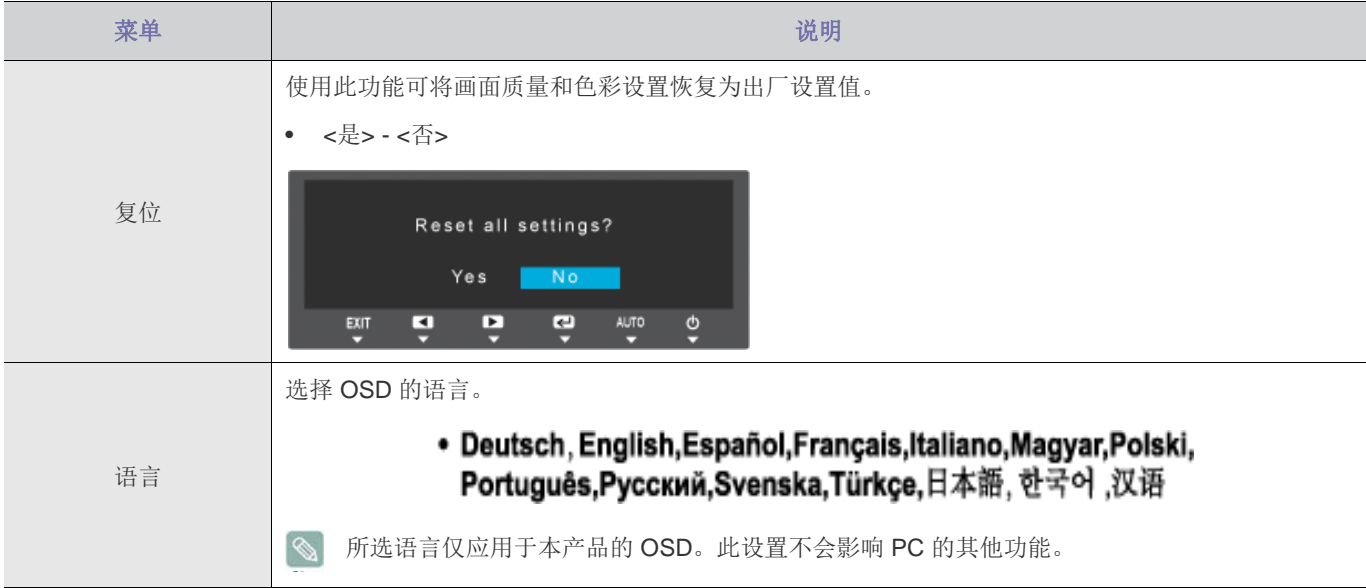

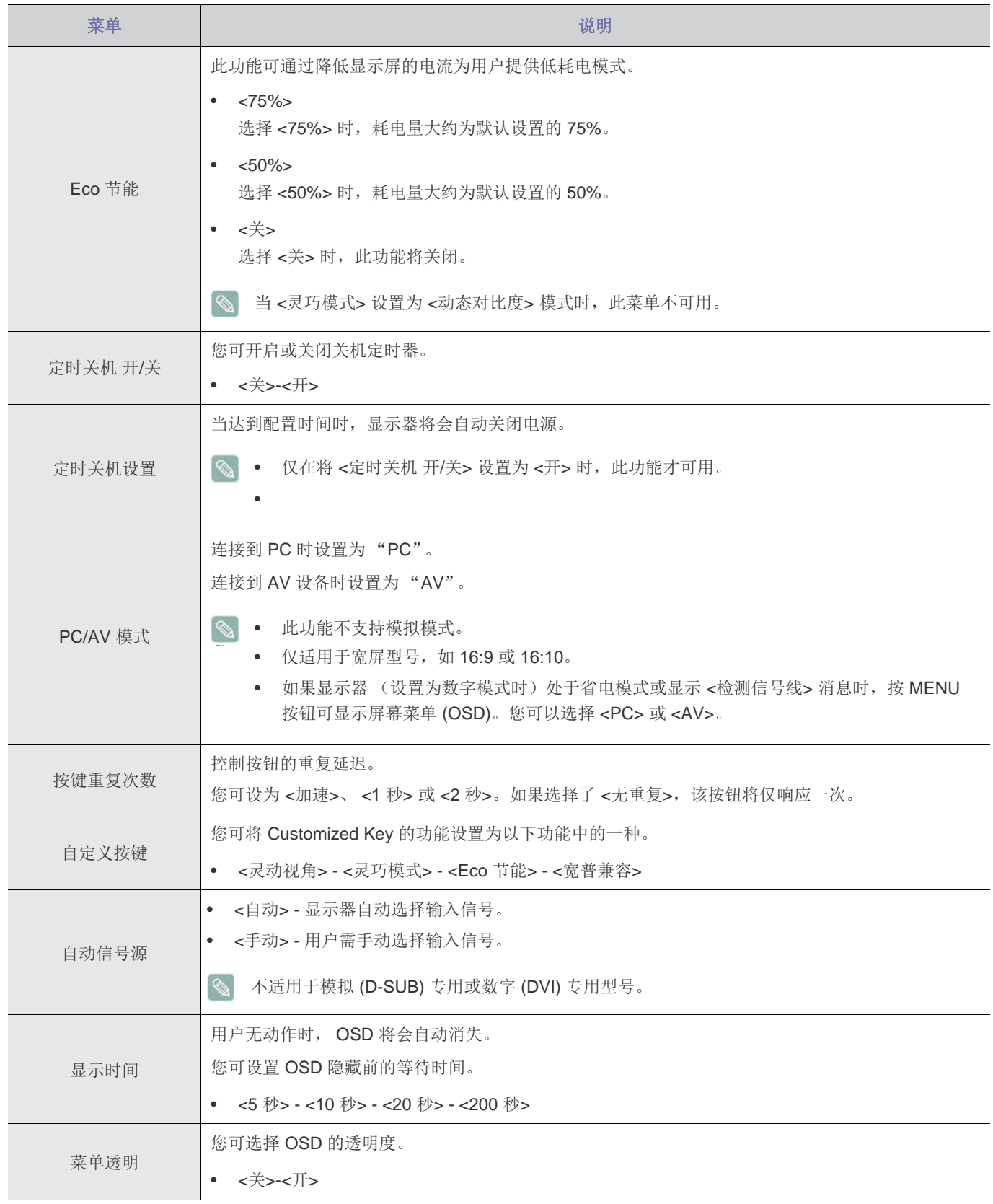

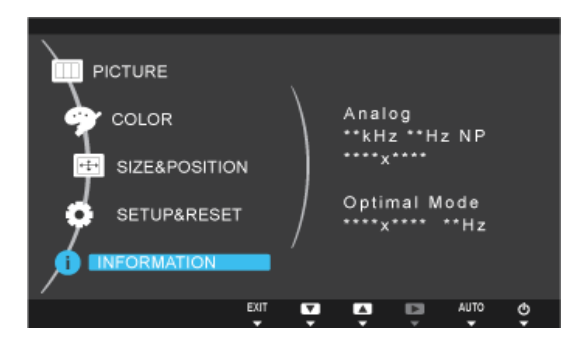

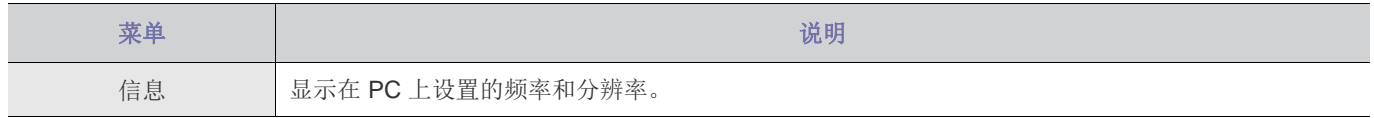

# <span id="page-29-0"></span>**3-6** 在初始屏幕配置 亮度 和 对比度

在没有显示 OSD 菜单的初始屏幕中, 使用 [<) 按钮调整亮度或对比度设置。

1. 按产品前面的任何按钮 (当没有菜单屏幕显示时)可显示按键导引。然后按 [<)]。将出现以下画面。

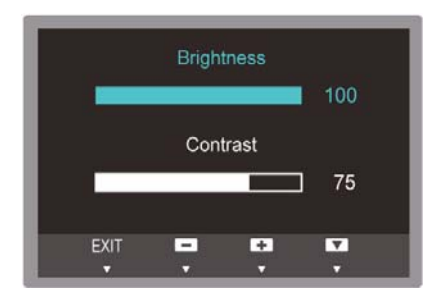

- 2. 按 [ ]/ [ ] 按钮以在 亮度 和 对比度 设置之间切换。
- 3. 使用 [▲ / ▼] 按钮调整亮度或对比度设置。

# <span id="page-30-0"></span>**4** 安装软件

# <span id="page-30-1"></span>**4-1 Natural Color**

# 什么是 **Natural Color** ?

该软件仅安装于三星产品中,它可调节本产品中的显示色彩,使图片在本产品中的显示色彩与图片的打印色彩一致。有关详细信 息,请参阅软件程序中的在线帮助 (F1)。

Natural Color 在线提供。您可以从以下网站中下载并进行安装;

http://www.samsung.com/us/consumer/learningresources/monitor/naturalcolorexpert/pop\_download.html

# <span id="page-31-0"></span>什么是 **MagicTune**?

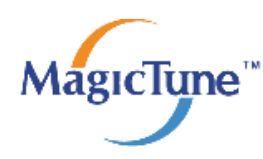

 MagicTune 是一个可帮助用户调节显示器的软件程序,它提供了完整的显示器功能说明以及通俗易懂的操作指南。 用户无需使用产品的操作按钮,只需通过鼠标和键盘便可调节显示器。

## 安装软件

- **1.** 将安装光盘插入 CD-ROM 驱动器中。
- **2.** 选择 MagicTune 安装程序。

 $\infty$ 如果主画面中未弹出软件安装画面,则请在 CD-ROM 中找到 MagicTune 的安装文件,并双击该文件。

- **3.** 选择安装语言并单击[ "Next"(下一步) ]。
- **4.** 根据画面上的指示完成接下来的软件安装步骤。
- 安装完毕后若不重启计算机,软件可能无法正常工作。
	- 由于计算机系统和产品规格不同,可能不会出现 MagicTune 图标。
	- 如果未出现快捷方式图标,可按 F5 键。

### 安装 **MagicTune™** 的限制条件和问题

MagicTune™的安装可能受到显卡、主板和网络环境的影响。

### 系统要求

#### **OS**

• Windows XP, Windows Vista, Windows 7, Windows 8

# 删除软件

在 Windows 系统内,仅可通过[ "Add or Remove Programs"(添加或删除程序) ]来删除 MagicTune™

如要删除 MagicTune™,请完成以下步骤。

- 1. 单击["Start"(开始) ],选择 ["Settings"(设置) ],然后从菜单中选择 ["Control Panel"(控制面板) ]。 对于 Windows XP, 请单击["Start"(开始) ], 然后从菜单中选择["Control Panel"(控制面板) ]。
- **2.** 双击控制面板中的 "Add or Remove Programs"(添加或删除程序)图标。
- **3.** 在["Add/Remove"(添加/删除) ]窗口中, 找到并选中 MagicTune™。
- 4. 单击["Change or Remove Programs"(更改或删除程序) ], 删除软件。
- **5.** 单击["Yes"(是)], 开始删除 MagicTune™。
- **6.** 稍后会出现一个消息框,告诉您软件已完全删除。
- 如需 MagicTune™相关的技术支持、 FAQ (常见问题解答)或软件升级信息,请访问我们的 网站。

# <span id="page-32-0"></span>什么是 **MultiScreen**?

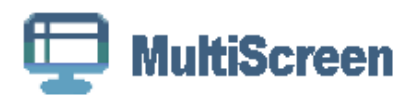

通过 MultiScreen, 用户可将显示器画面分割为多个显示区域。

## 安装软件

- **1.** 将安装光盘插入 CD-ROM 驱动器中。
- **2.** 选择 MultiScreen 安装程序。

**③** 如果主画面中未弹出软件安装画面,则请在 CD-ROM 中找到 MultiScreen 的安装文件,并双击该文件。

- **3.** 出现安装向导后,单击 [ "Next"(下一步) ]。
- **4.** 根据画面上的指示完成接下来的软件安装步骤。
	- 安装完毕后若不重启计算机,软件可能无法正常工作。
		- 由于计算机系统和产品规格不同,可能不会出现 MultiScreen 图标。
		- 如果未出现快捷方式图标,可按 F5 键。

#### 安装 **MultiScreen** 的限制条件和问题

MultiScreen 的安装可能受到显卡、主板和网络环境的影响。

### 操作系统

**OS**

- Windows 2000
- Windows XP Home Edition
- Windows XP Professional
- Windows Vista 32Bit
- Windows 7 32Bit
- Windows 8 32Bit

对于 MultiScreen, 建议使用 Windows 2000 或更高版本的操作系统。

#### 硬件

- 至少 32MB 的内存
- 至少有 60MB 的可用硬盘空间

## 删除软件

单击["Start"(开始) ],选择["Settings"(设置) ]/["Control Panel"(控制面板) ],然后双击["Add or Remove Programs"(添加或删除程序) ]。

在程序列表中选择 MultiScreen, 然后单击 [ "Add/Delete"(添加/删除) ]按钮。

# <span id="page-33-0"></span>**5** 故障排除

# <span id="page-33-1"></span>**5-1** 显示器自诊断

- 您可使用自诊断功能检查本产品是否工作正常。
	- 如果产品与 PC 正确连接后出现空白画面且电源 LED 不断闪烁,则请根据以下步骤执行自诊断功能。
- **1.** 关闭本产品和 PC 的电源。
- **2.** 从本产品上拔下信号缆线。
- **3.** 打开本产品电源。
- **4.** 如果本产品工作正常,则会出现 <检测信号线> 消息。 这种情况下,如果再次出现了空白画面,则请确保 PC 和连接没有问题。本产品是工作正常的。

# <span id="page-34-0"></span>**5-2** 常见故障检查

 $\infty$ 在要求售后服务前请进行以下检查。如该问题仍然存在,请联系离您最近的三星电子服务中心。

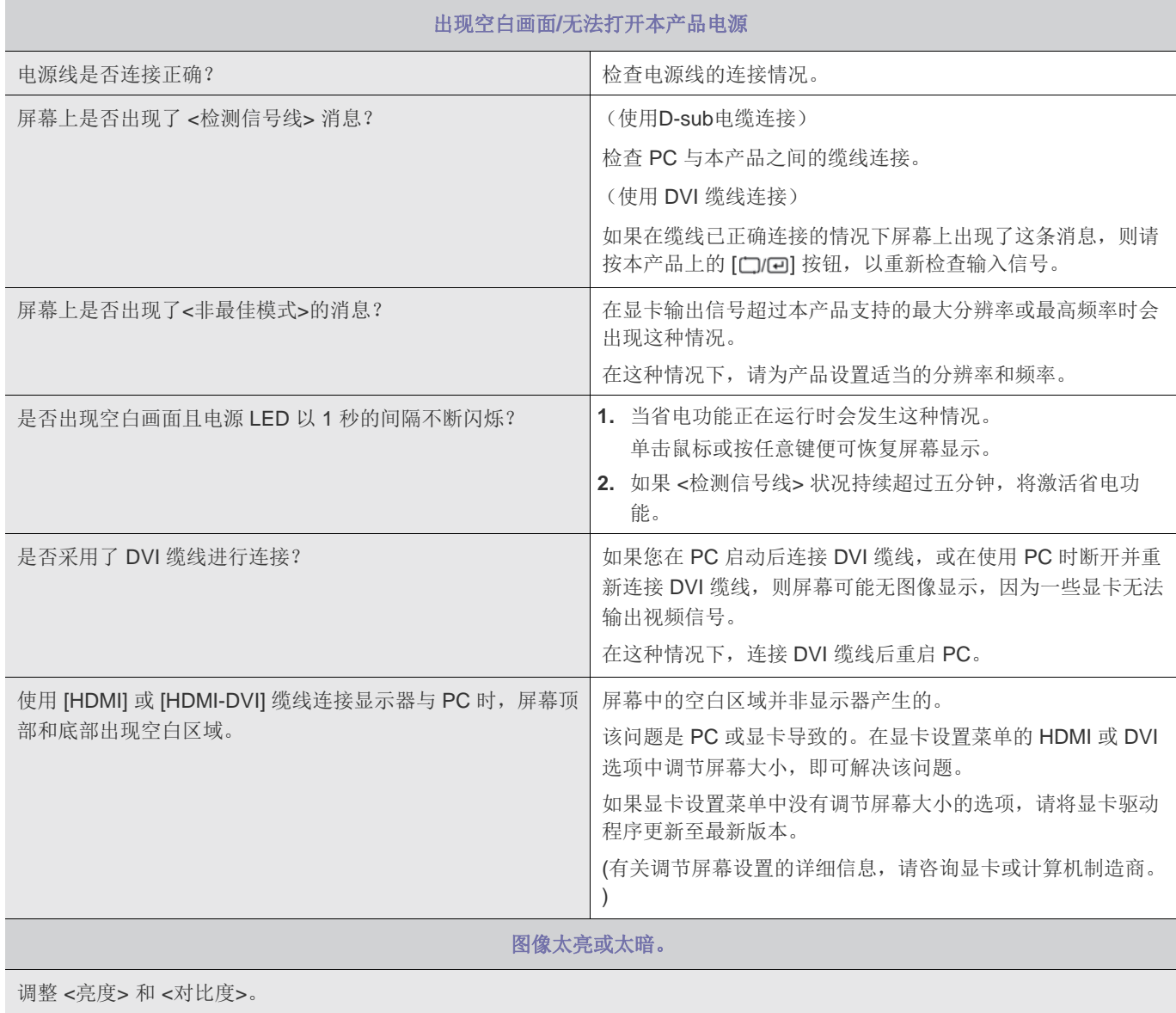

(请参阅 <亮度> 和 <对比度>)

显示亮度会根据 <灵动视角> 模式设置的不同而有所不同。

如果 <灵巧模式> 设置为 <动态对比度>,则显示亮度会根据输入信号的不同而有所不同。

没有出现屏幕调整菜单 **(OSD)**。

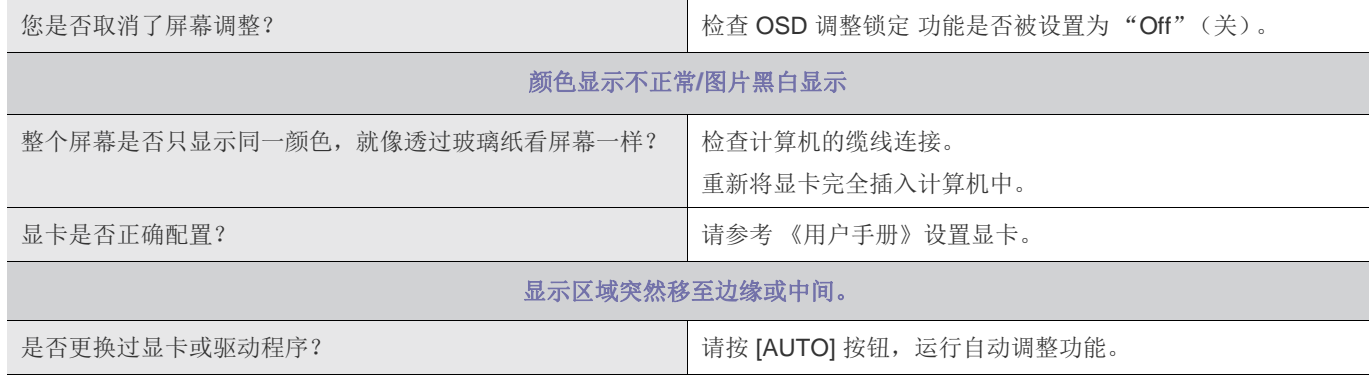

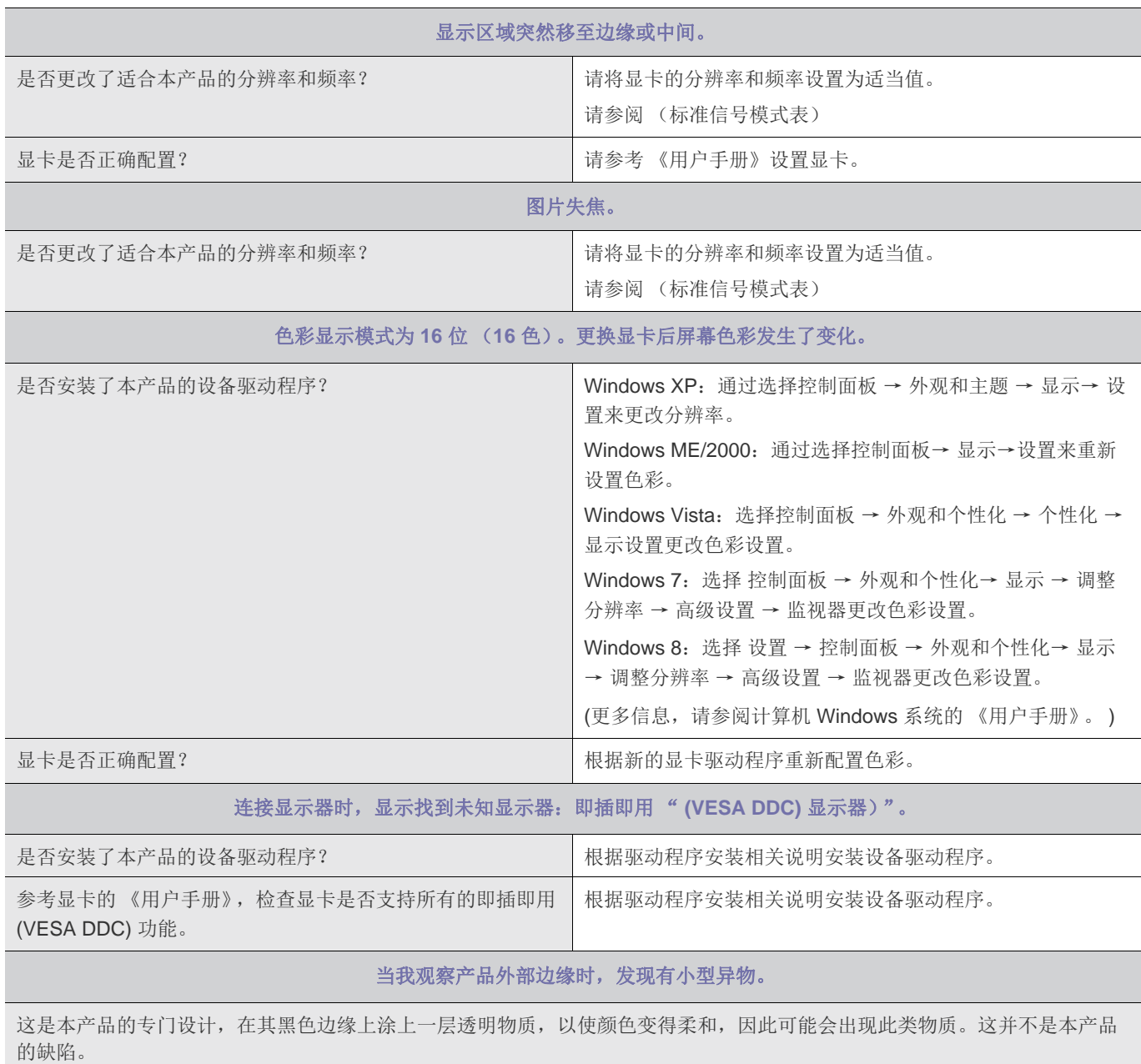

### 启动计算机时出现哔哔的声音。

如果在启动计算机时这样的声音出现了 3 次或 3 次以上,则请寻求计算机的售后服务。

<span id="page-36-0"></span>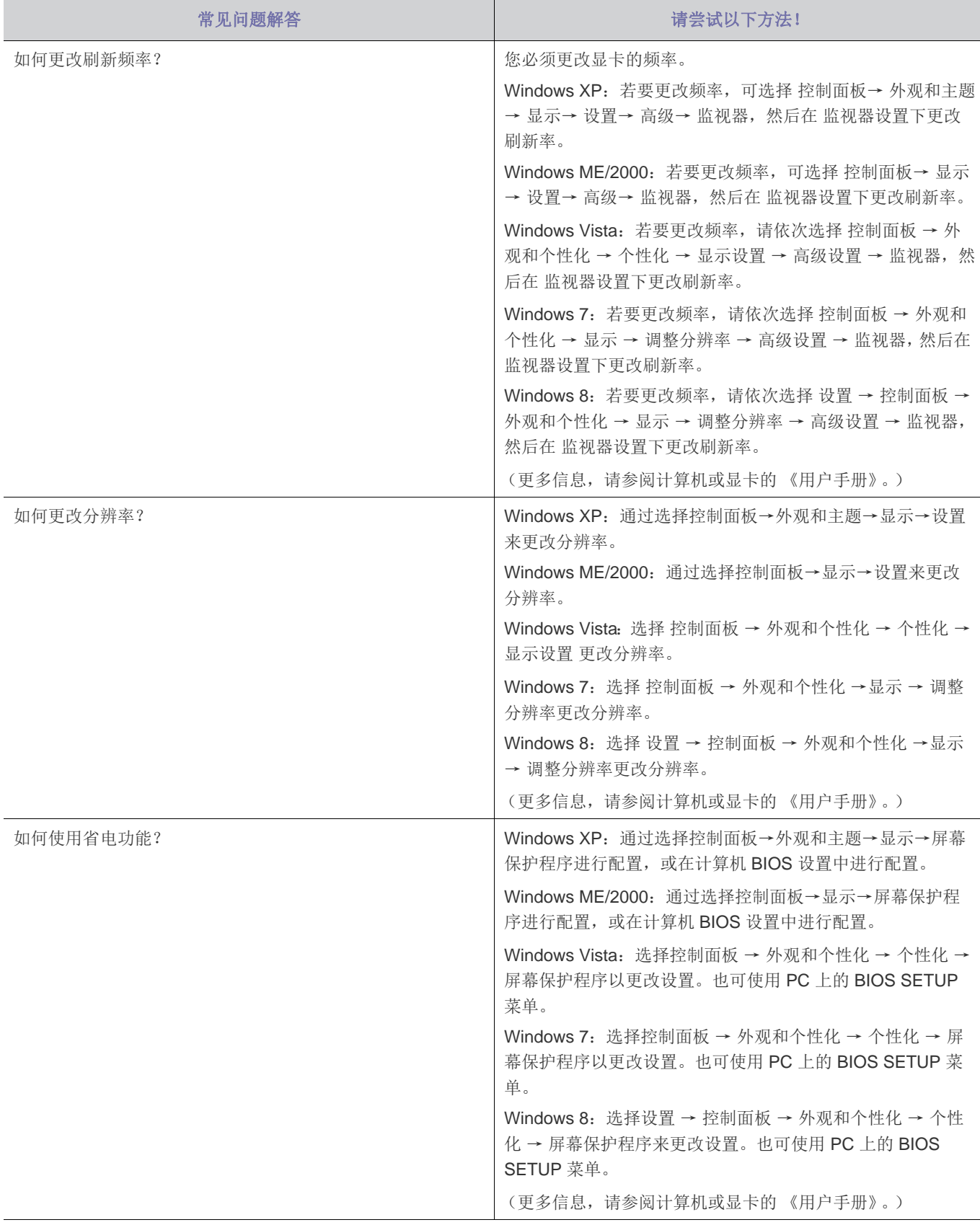

**图 有关调整的更多说明,请参阅 PC 或显示卡的用户手册。** 

# <span id="page-37-0"></span>**6** 更多信息

# <span id="page-37-1"></span>**6-1** 规格

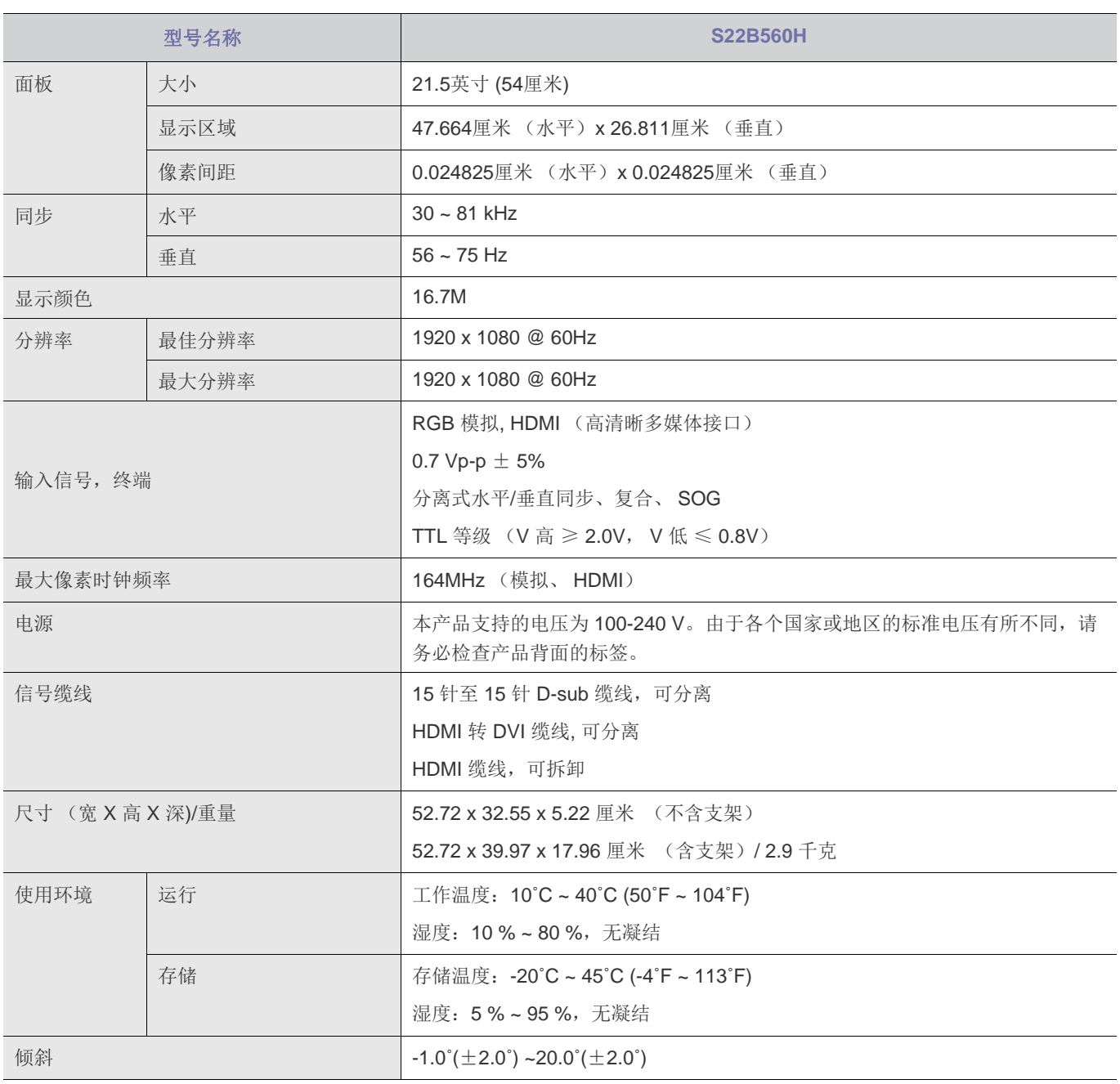

 $\mathscr{C}$ 设计和规格可能会有所更改,恕不另行通知。

本设备是 B 类数字设备。  $\infty$ 

### 显示屏像素点 (像素)

由于本产品的制造特性,大约每 100 万个像素中有 1 个像素 (1ppm) 在面板上可能会显示得较亮或较暗。这不会影响产品性 能。

# <span id="page-38-0"></span>**6-2** 省电功能

本显示器内置一种称为PowerSaver(节能模式)的电源管理系统。如果一段时间内不使用显示器,此系统将显示器转换为低电耗 模式,从而节省了能源。按下键盘上的任意键后,显示器会自动恢复正常工作状态。不需要使用或长时间无需触碰显示器时,请 关闭显示器以节省能源。 PowerSaver (节能模式)系统适用于计算机中安装的 VESA DPM 兼容视频卡。使用计算机中安装的软 件工具设置这一功能。

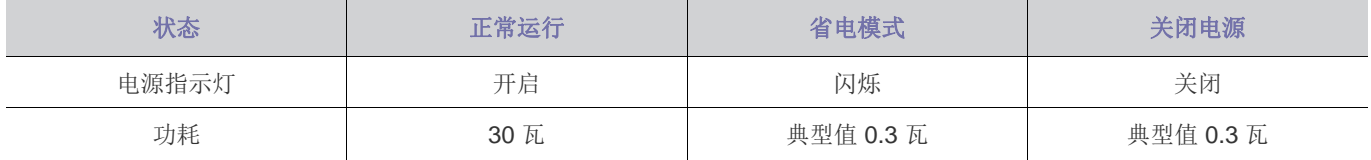

 $\infty$ 如果没有电源开关,本产品只有在断开电源线的情况下才不会消耗电能。

# <span id="page-39-0"></span>**6-3** 三星全球服务网

图对果您对三星产品有任何咨询或建议, 请联系三星客服中心

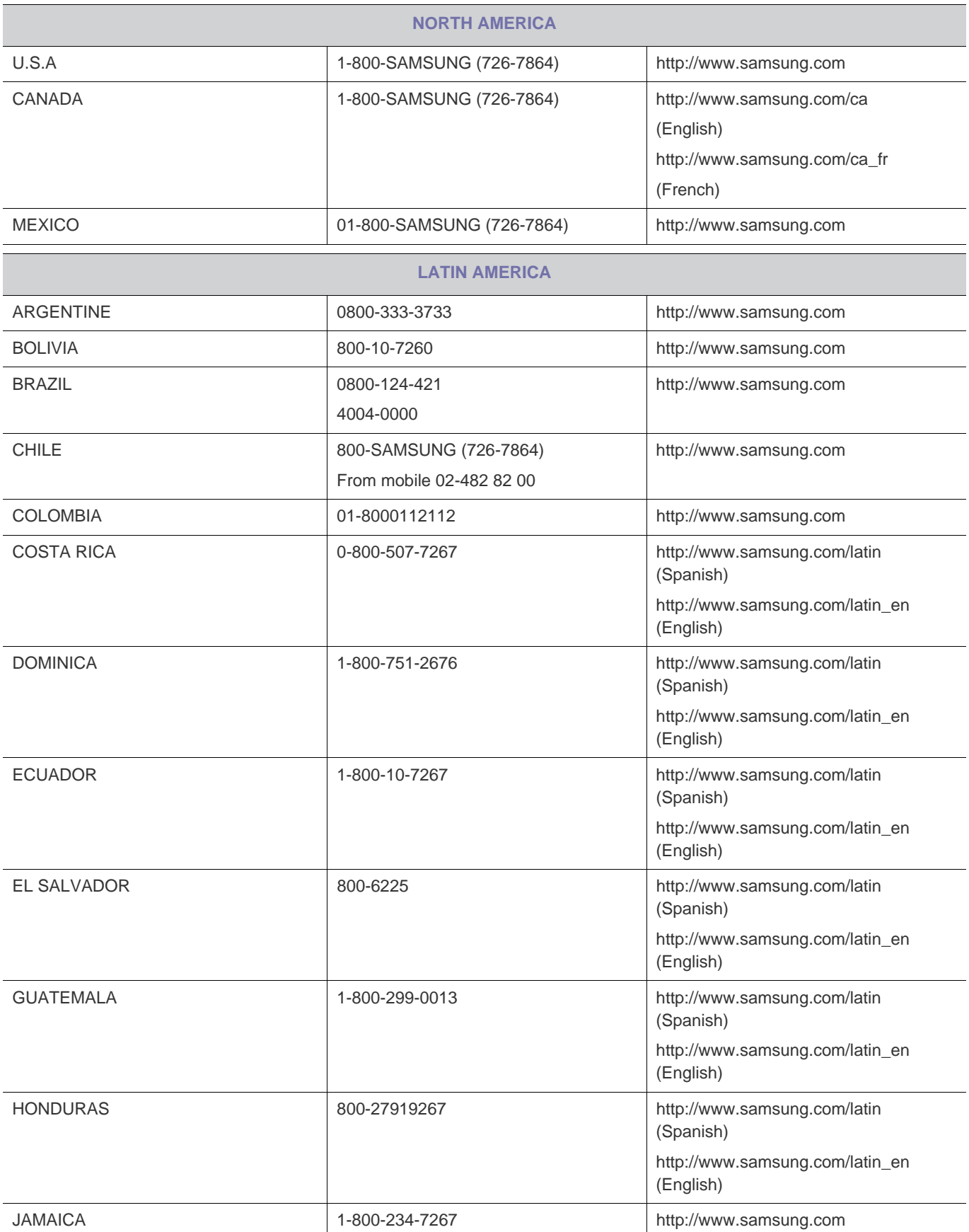

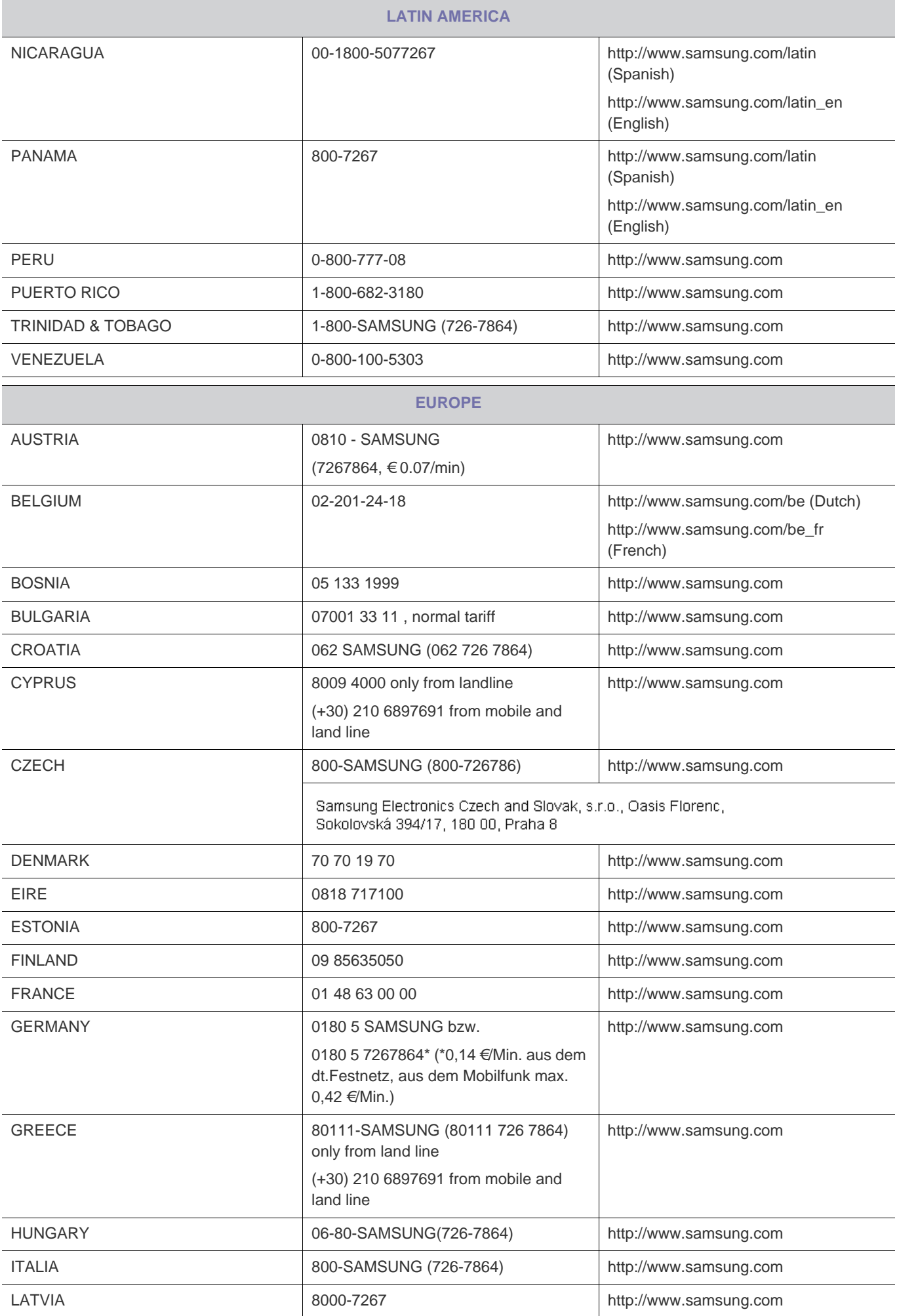

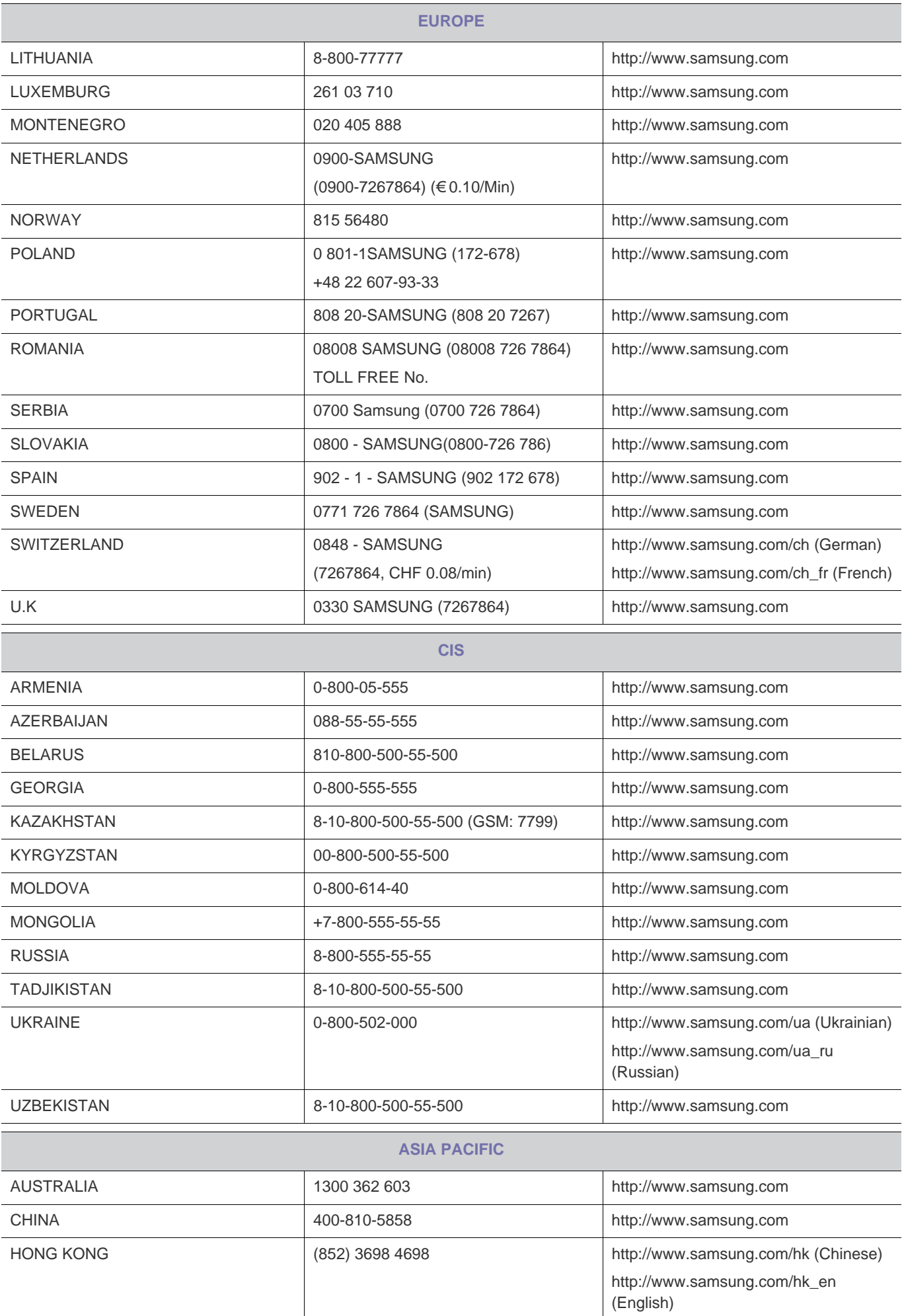

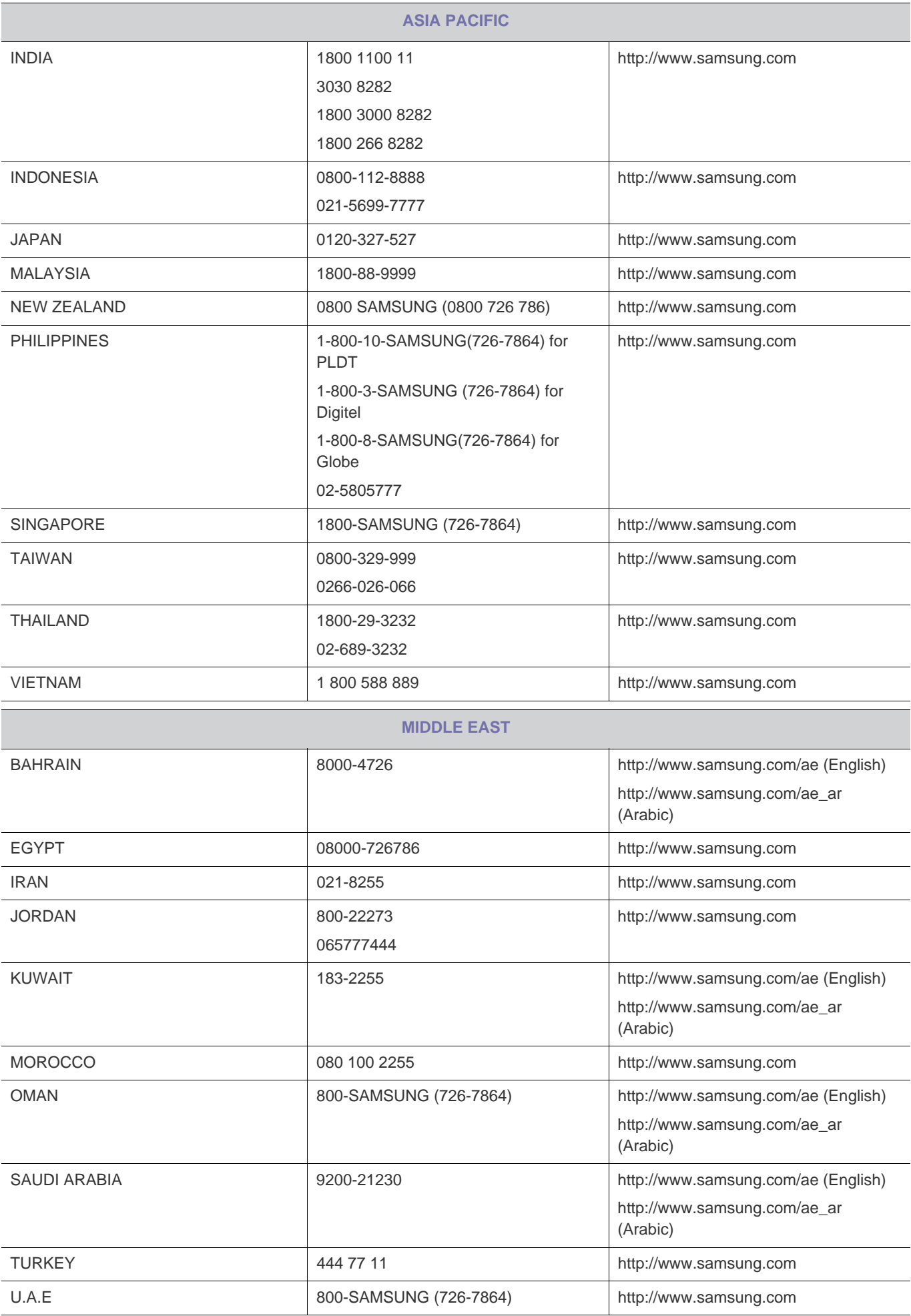

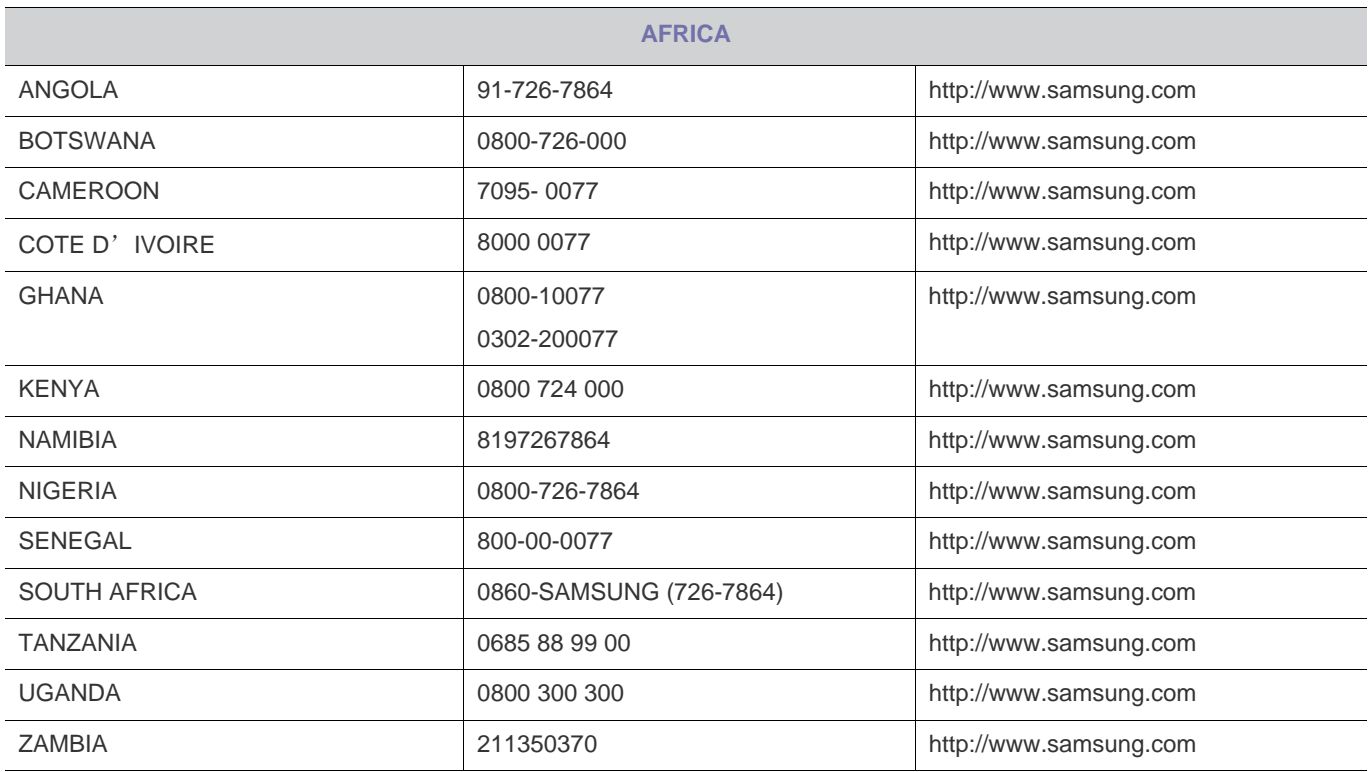

## <span id="page-44-0"></span>**6-4** 有偿服务情形 (消费者付费)

 $\infty$ 在您请求维修时,无论产品是否在保修期内,我们都会就以下情况向您收取维修技术员登门维修的费用。

### 非产品缺陷

产品清洁、调整、说明、重新安装等。

- 如果维修技术员向您说明如何使用产品,或仅调整一些选项而不拆卸产品。
- 如果缺陷是由外部环境因素 (互联网、天线、有线信号等)造成的。
- 如果重新安装产品,或在首次安装购买的产品后又另外连接设备。
- 如果要将产品搬到其它地点或房间而需要重新安装。
- 如果客户请求说明如何使用其他公司的产品。
- 如果客户请求说明如何使用网络或其他公司的程序。
- 如果客户请求为产品安装和设置软件。
- 如果维修技术员清除/清洁产品内部的灰尘或异物。
- 如果客户通过家庭购物或网上购物渠道购买产品后另外请求安装。

## 由于客户失误导致的产品损坏

由于客户操作不当或错误维修导致的产品损坏。

如果产品损坏是由以下原因导致的:

- 外力冲击或坠落。
- 使用 Samsung 未指定的配件或单独购买的产品。
- 由除 Samsung Electronics Co., Ltd. 外包维修公司或合作方以外的人员进行维修。
- 由客户改造或维修产品。
- 使用产品时所连电压不正确或电源未经授权。
- 未遵循用户手册中的 "注意"。

## 其他

- 由于自然灾害 (闪电、火灾、地震、洪灾等)造成的产品故障。
- 如果可消耗的零部件 (电池、墨粉、荧光灯、磁头、振动器、指示灯、过滤器、碳带等)全部用完。

客户在非产品缺陷的情况下请求维修,需要支付维修费。因此,请首先阅读 "用户手册"。